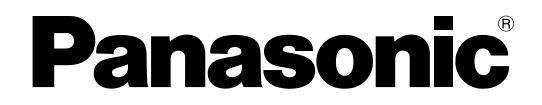

# 学習者用操作マニュアル

ライブラリー学習者ソフト **Ba番 WE-AS866A** マルチメディア授業支援システム

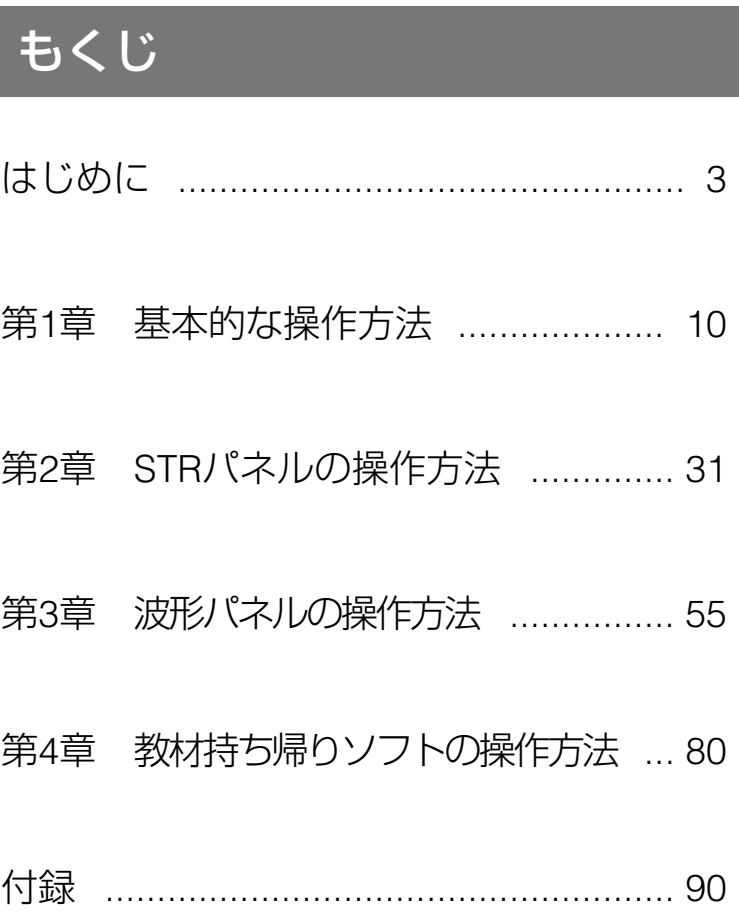

Matsushita Electric Industrial Co., Ltd.

#### • L3 Stage

• PERSONAL SURROUND

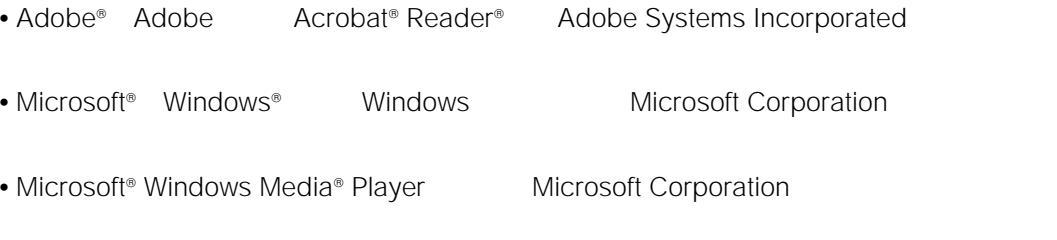

• その他の会社名は各社の会社名は各社の会社名は各社の会社

<span id="page-2-0"></span>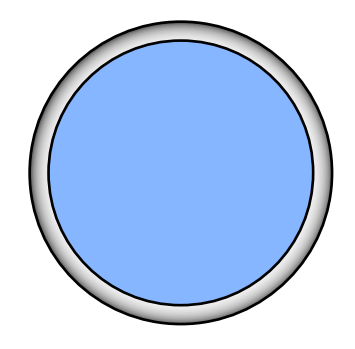

**STR** 

<span id="page-3-0"></span>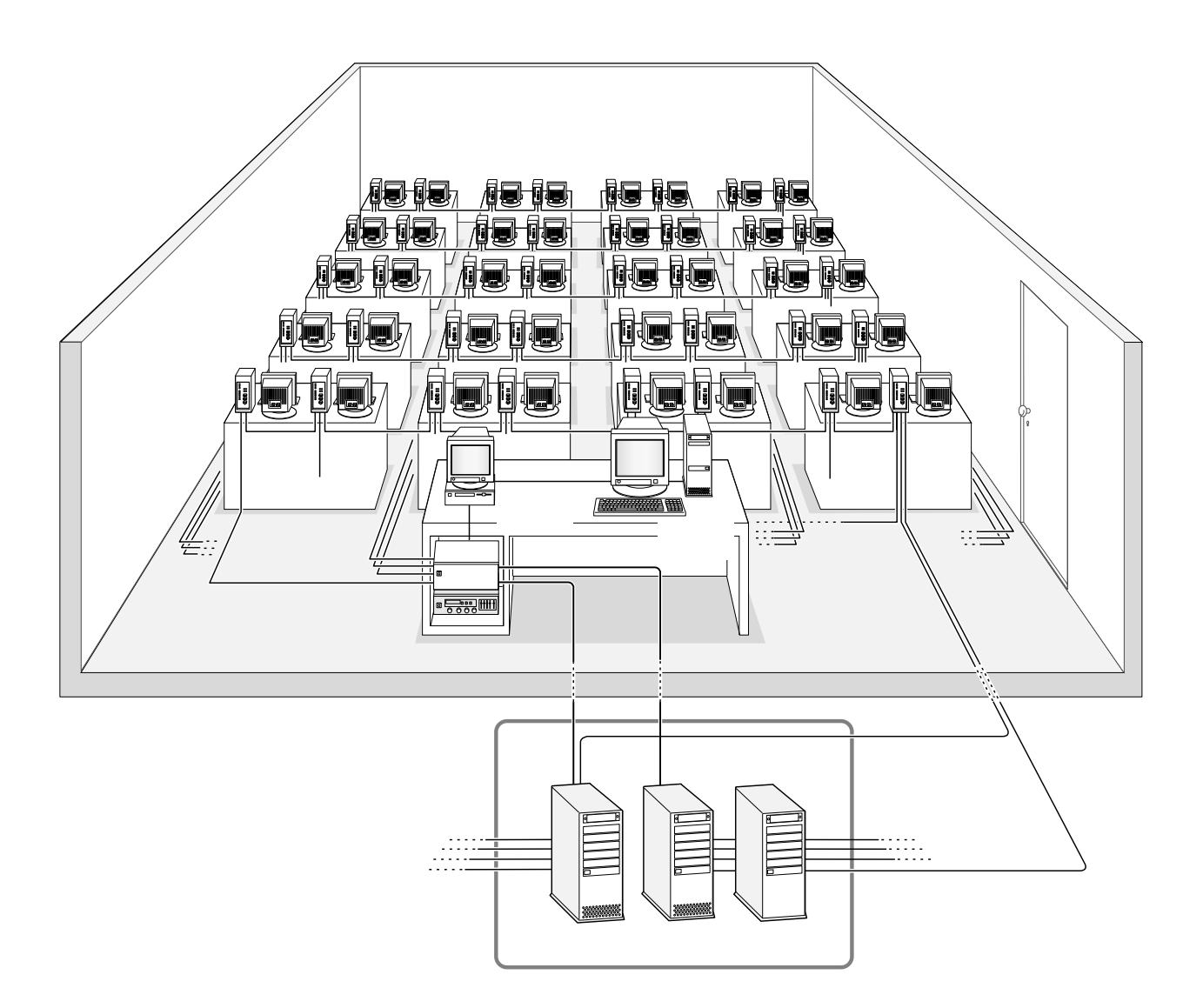

LAN

DHCP

 $IP$ 

<span id="page-4-0"></span>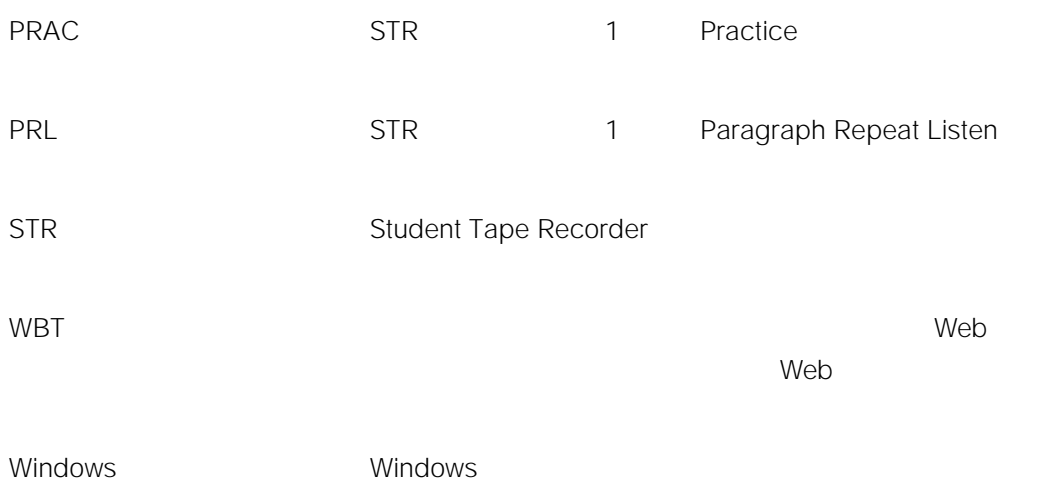

the second interval in the second second in the second second in the second second in the second second in the second second in the second second in the second second second in the second second second in the second second

 $5.1c$ hort $\sim$  5.1ch

I

Microsoft Corporation Microsoft Windows XP Professional Windows XP Microsoft Windows 2000 Professional Windows 2000

Windows

WBT

<span id="page-5-0"></span> $\mathsf{STR}}$ 

<span id="page-6-0"></span>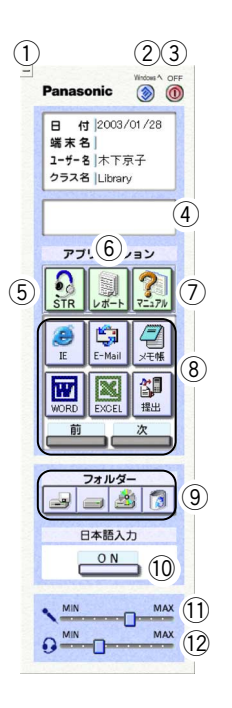

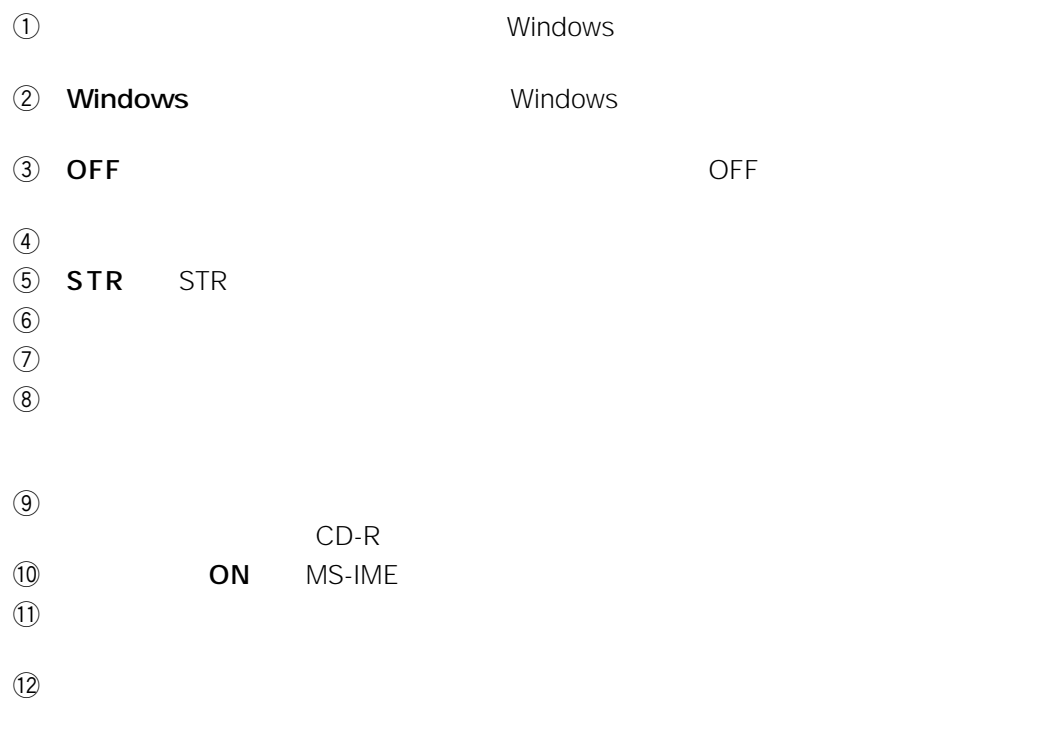

<span id="page-7-0"></span>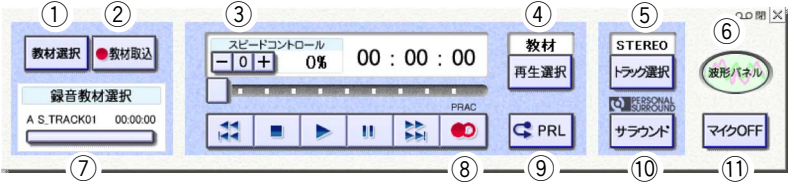

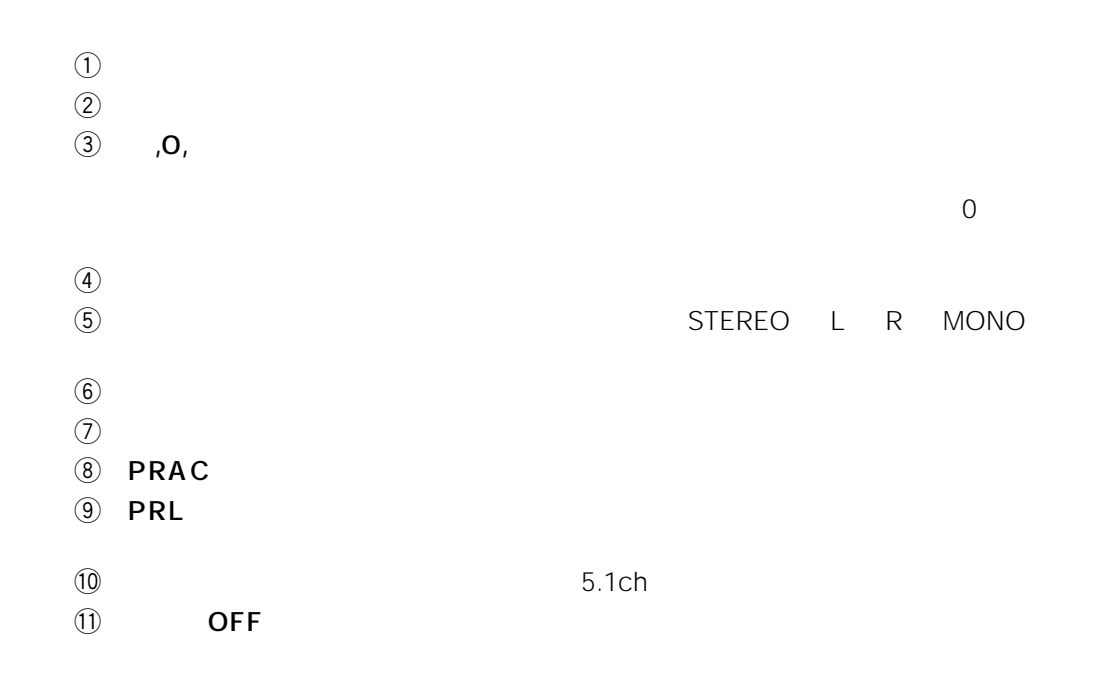

<span id="page-8-0"></span>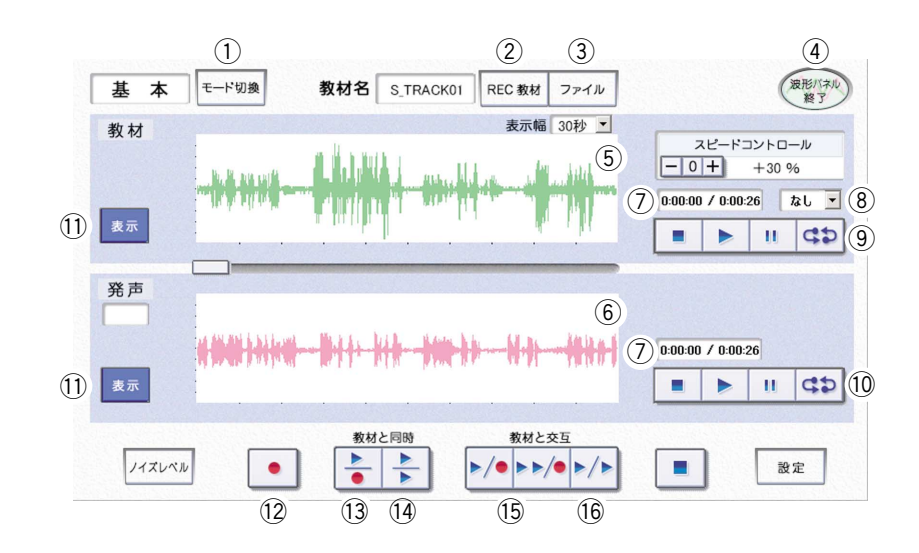

- $\Theta$  $\textcircled{2}$  STR
- $\gtrapprox$   $\gtrsim$
- 
- $\left(4\right)$  $\ddot{\Theta}$
- $\circledast$
- $\n 0\n$
- $\circledR$
- $\circled{9}$
- $\circledR$
- $\text{1}$
- $\Omega$
- $\mathbf{13}$
- $\mathbf{Q}$
- 
- $16$
- $\frac{1}{5}$ 2

<span id="page-9-0"></span>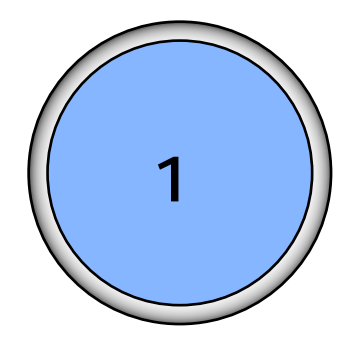

## [起動する ................................................. 11](#page-10-0) [状態表示について .................................. 14](#page-13-0) 学習者状態表示一覧(ランチャーパネルに表示) ..... 14 [ランチャーパネルの使いかた ................ 15](#page-14-0) STRパネルを表示する ..................................................... 15 [レポートフォルダーを表示する ...................................... 16](#page-15-0) [操作マニュアルを表示する .............................................. 17](#page-16-0) [アプリケーションを起動する .......................................... 18](#page-17-0) PRAC ... 29 [フォルダーボタンの使いかた .......................................... 25](#page-24-0) [日本語入力設定ツールバーを表示する ........................... 26](#page-25-0) [ボリュームを調節する ...................................................... 27](#page-26-0) [学習者ソフトを最小化する .............................................. 28](#page-27-0) [Windows画面に移る ............................. 29](#page-28-0) [終了する ................................................... 30](#page-29-0) 先生の操作によって終了する .......................................... 30 OFFボタンを使用する ..................................................... 30

<span id="page-10-0"></span>**1.**  $\frac{1}{2}$   $\frac{1}{2}$   $\frac{1}{$ 

L3Stage

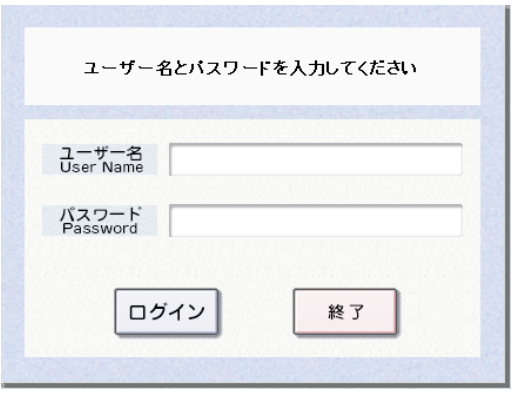

Windows

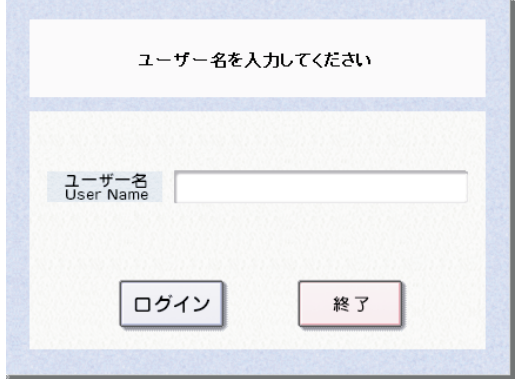

11

 $\mathbf 1$ 

**Panasonic Department** Fanasome<br>- 图 付 2003/01/28<br>端末名 |<br>1-ザ-名 |木下京子<br>クラス名 |Library  $\n \ \, \mathcal{P}^{\mathcal{J} \cup \mathcal{F} \twoheadrightarrow \mathsf{B} \mathsf{B}}_{\mathsf{SFR}}$  $L^3$  Stage  $\begin{picture}(20,20) \put(0,0){\line(1,0){15}} \put(15,0){\line(1,0){15}} \put(15,0){\line(1,0){15}} \put(15,0){\line(1,0){15}} \put(15,0){\line(1,0){15}} \put(15,0){\line(1,0){15}} \put(15,0){\line(1,0){15}} \put(15,0){\line(1,0){15}} \put(15,0){\line(1,0){15}} \put(15,0){\line(1,0){15}} \put(15,0){\line(1,0){15}} \put(15,0){\line(1$  $\begin{array}{c}\n\hline\n\downarrow \\
\hline\n\end{array}$ EE - 前 次 J.  $3114 - 7714$ 日本語入力  $\begin{array}{c}\n\circ \\
\circ \\
\hline\n\end{array}$  $\begin{picture}(180,10) \put(0,0){\line(1,0){100}} \put(10,0){\line(1,0){100}} \put(10,0){\line(1,0){100}} \put(10,0){\line(1,0){100}} \put(10,0){\line(1,0){100}} \put(10,0){\line(1,0){100}} \put(10,0){\line(1,0){100}} \put(10,0){\line(1,0){100}} \put(10,0){\line(1,0){100}} \put(10,0){\line(1,0){100}} \put(10,0){\line(1,0){100}}$ 

制御バソコンと通信できません。 スタンドアローンで起動しますか? スタンドアローン 電源OFF

 $\ell$ 

 $\qquad \qquad \emptyset$ 

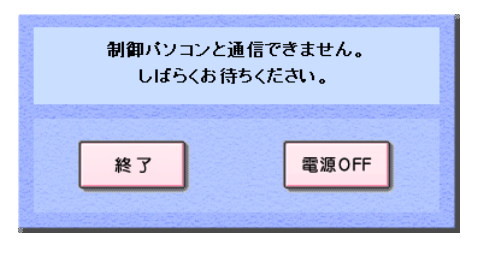

 $2.$ 

12

出席登録が拒否されました もう一度ユーザー名とパスワードを入力してください ユーザー名<br>User Name パスワード<br>Password ログイン 終了

 $\ell$ 

 $3$ 

 $4$ 

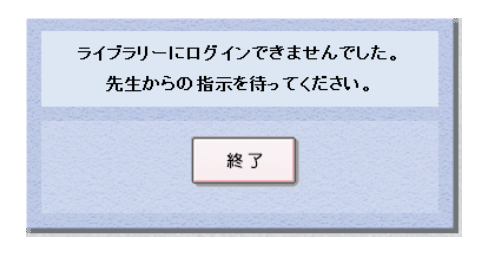

 $\begin{array}{ccc} \mathcal{A} & \mathcal{A} & \mathcal$ 

3. Same South State (Separate State State State State State State State State State State State State State State State State State State State State State State State State State State State State State State State State  $OFF$ 

 $\sim$ WindowsXP L3 Stage

<span id="page-13-0"></span>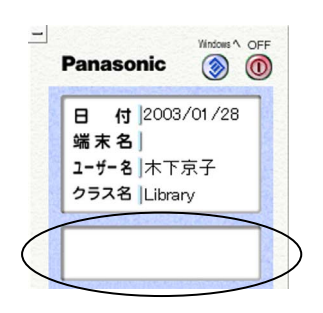

 $\mathcal{S}$ TR : データのデータのデータのデータのデータを実用しておりました。

<span id="page-14-0"></span>STR

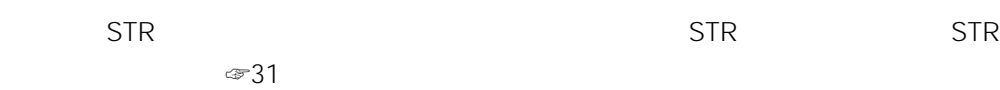

 $\mathsf{STR}$ 

第1章 操作方法

1. STR

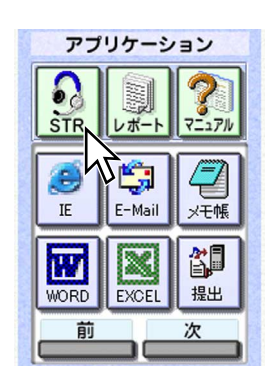

 $STR$  STR

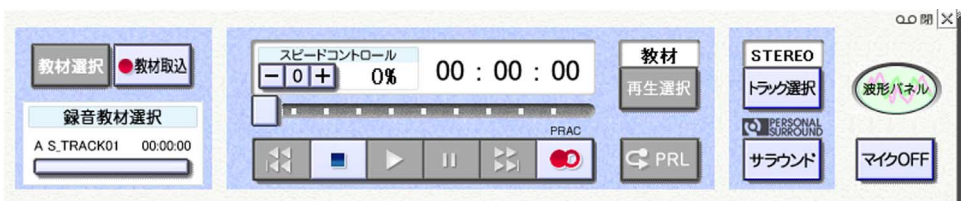

2. STR  $\times$ 

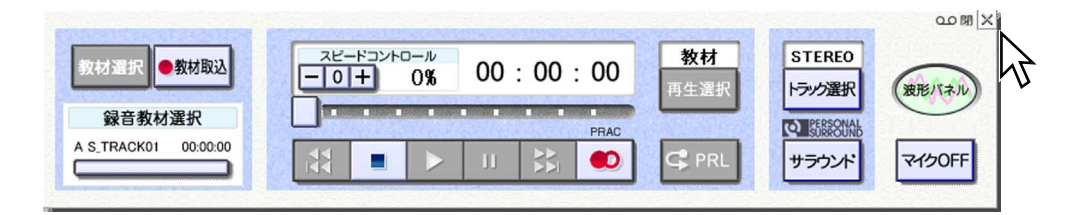

✎注意✎

<span id="page-15-0"></span>1.  $\blacksquare$ 

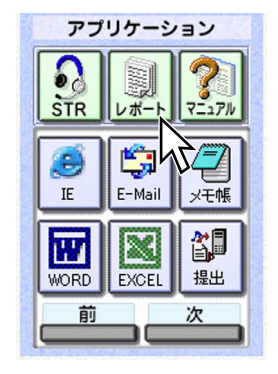

2. Windows

<span id="page-16-0"></span> $\begin{matrix} \mathcal{L}_{11} & \mathcal{L}_{22} \\ \mathcal{L}_{21} & \mathcal{L}_{22} \end{matrix}$ Acrobat Reader

1.  $\blacksquare$ 

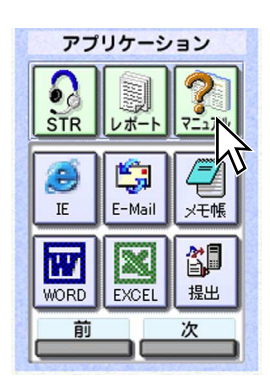

Acrobat Reader

2. **2. Participal Executes Acrobat Reader** 

H

#### <span id="page-17-0"></span>Windows

1.  $\blacksquare$ 

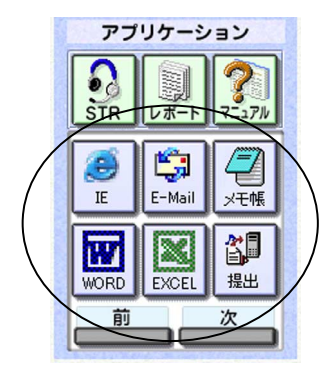

 $\ell$ 

 $\overline{1}$ 

18

I

2.  $\overline{\phantom{a}}$ 

 $\begin{matrix} \mathcal{L}_{11} & \mathcal{L}_{22} \\ \mathcal{L}_{21} & \mathcal{L}_{22} \end{matrix}$ 

I

#### <span id="page-18-0"></span>PRAC

学習者パソコンに保存されたファイルやPRAC音声、スタンドアローン時の学習履歴を

#### PRAC

PRAC さいしょうしょう しゅうしゅうしょく しゅうしゅうしゅう しゅうしゅうしゅ

 $\infty$  44

1.  $\blacksquare$ 

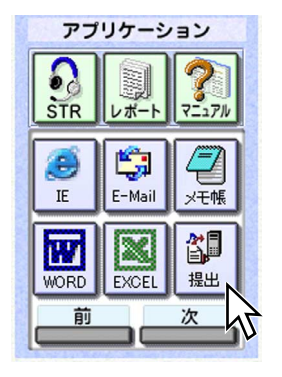

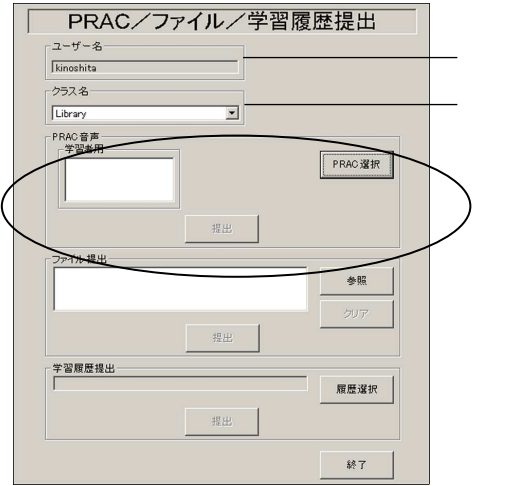

 $\lambda$ 

2. PRAC

PRAC

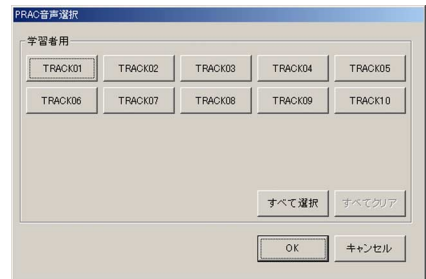

3. TRACK

PRAC TRACK

- TRACK TRACK TRACK
- 4. TRACK OK

PRAC PRAC **TRACK** 

 $5.$ 

**PRAC** 

 $6.$ 

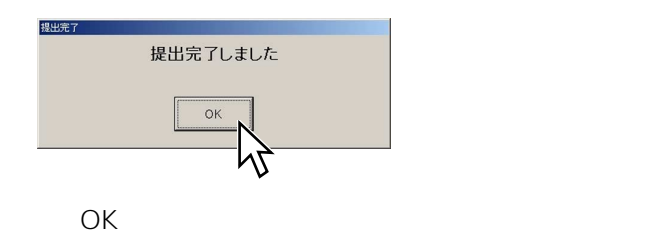

1.  $\blacksquare$ 

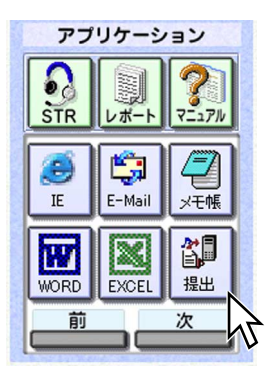

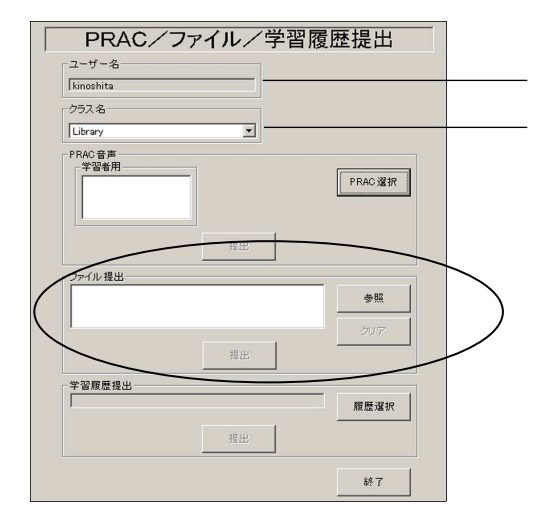

 $\ell$ 

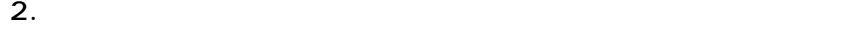

 $3.$ 

 $\vert$  22

 $4.$ 

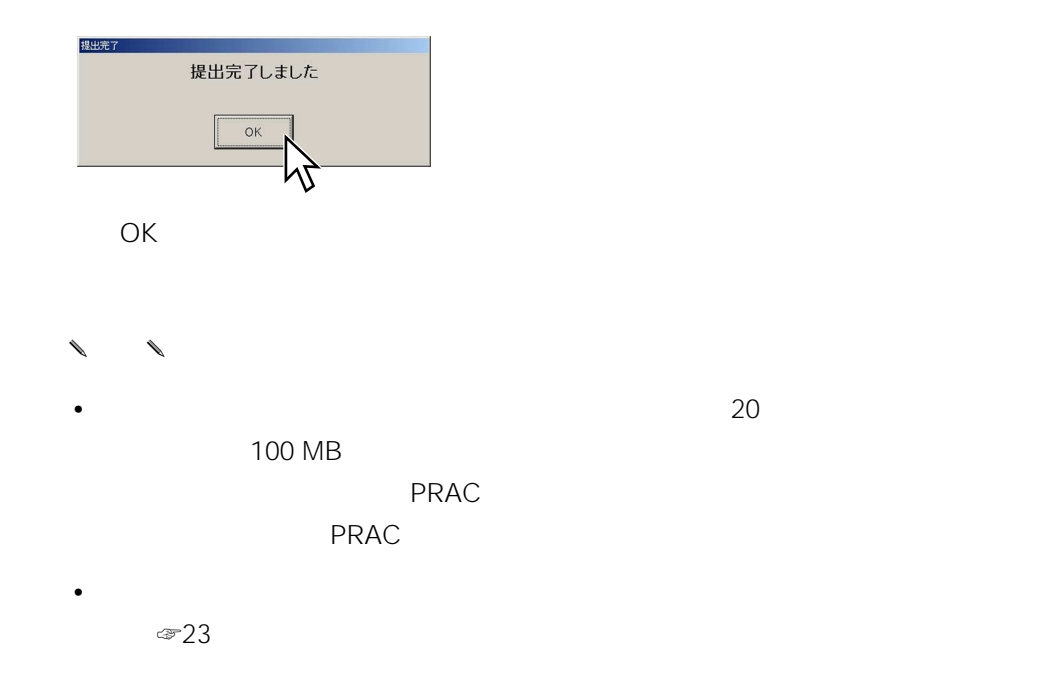

 $\ell$ 

1.  $\blacksquare$ 

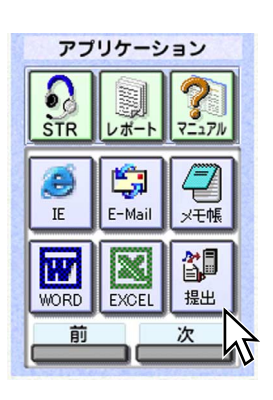

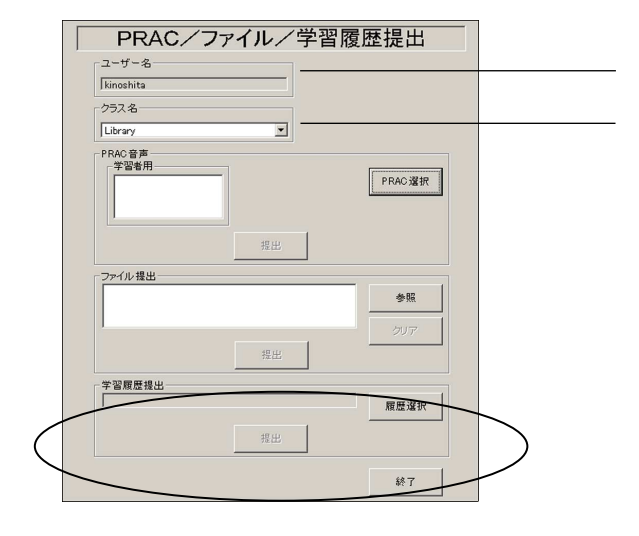

✎注意✎

 $\vert$  23

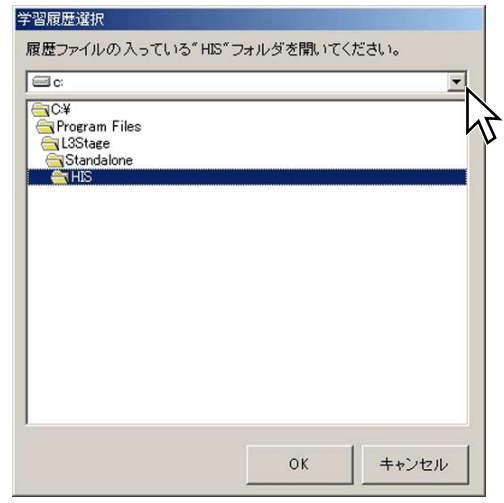

3. **HIS** OK

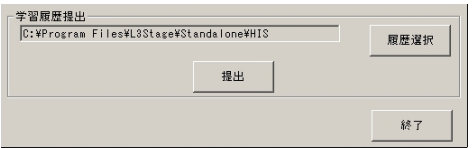

 $4.$ 

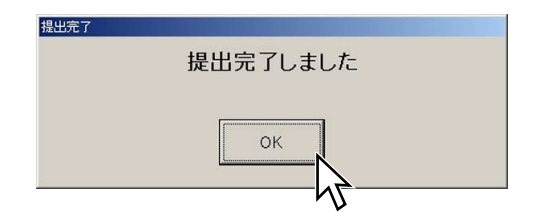

5. OK

✎注意✎

スタンドアローン時の学習履歴を提出する場合は、HISフォルダーごと外部記録メ

 $\vert$  24

<span id="page-24-0"></span>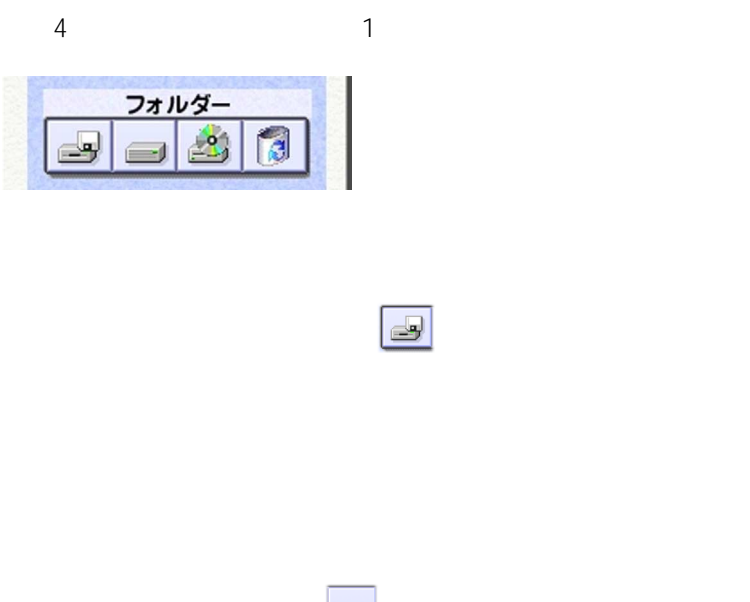

CD-ROM

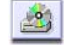

CD-ROM<br>CD-ROM

CD-ROM

 $\boxed{a}$ 

 $\overline{1}$ 

日本語入力  $O N$  $\aleph$ MS-IME Windows2000 WindowsXP あ般設置图2 cars JP 号 A般馨多国 caps:  $\begin{picture}(20,50) \label{picture}(20,50) \label{picture} \end{picture}$ • MS-IME  $MS-IME$ • MS-IME $\left( \begin{array}{c} \end{array} \right)$ Windows2000 WindowsXP A般馨参图 caps:  $\mathbb{P}$   $\mathbb{Q}$ 

MS-IME

<span id="page-25-0"></span>1. MS-IME

26

<span id="page-26-0"></span>1.  $\blacksquare$ 

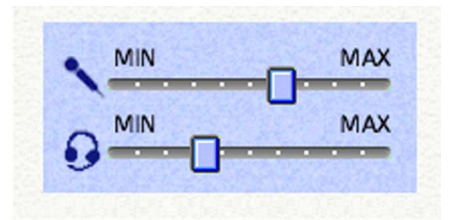

#### Windows

<span id="page-27-0"></span>1.  $\blacksquare$ 

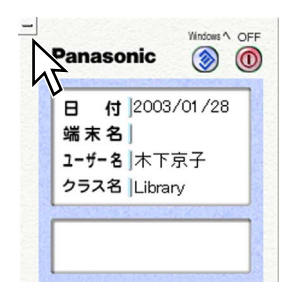

Windows

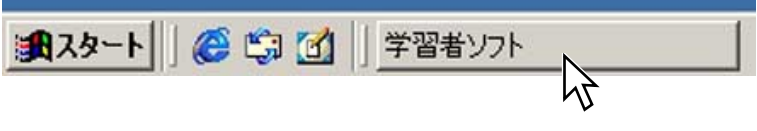

 $\ell$ 

# <span id="page-28-0"></span>Windows

Windows

1. Windows

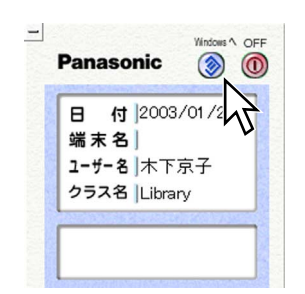

Windows

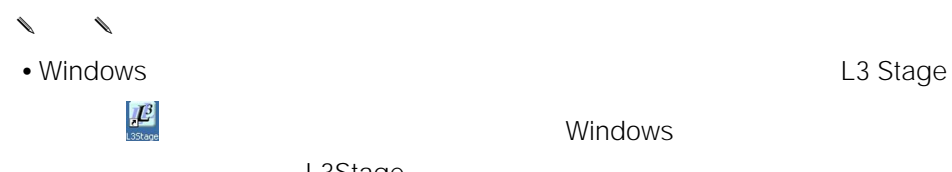

 $\frac{d\mathcal{L}^3}{dt^2}$  example to the set of the Windows of Windows

L3Stage

<span id="page-29-0"></span>•  $\overline{\text{OFF}}$ 

- Windows **Windows**
- OFF **OFF**
- $\ell$

Windows

### OFF

1. OFF

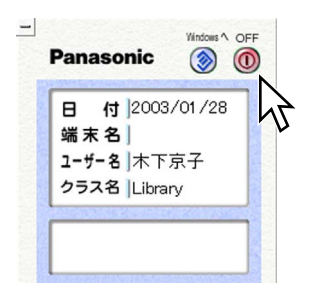

 $\overline{\text{OFF}}$ 

30

<span id="page-30-0"></span>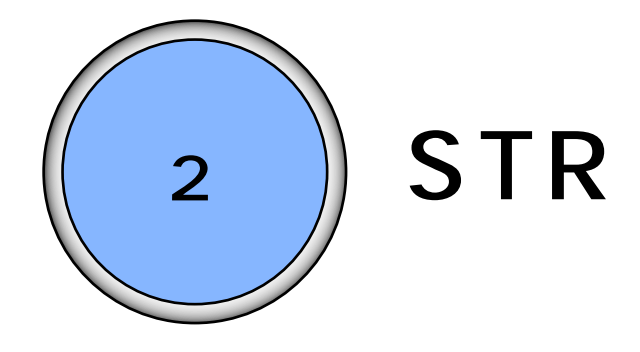

 $STR$ 

[オンデマンド学習を行う ........................ 32](#page-31-0)

[サーバー音声教材、アナライザー教材を録音する ....... 35](#page-34-0)

[再生する録音教材を選択する .......................................... 37](#page-36-0)

[録音教材を再生する .......................................................... 38](#page-37-0)

再生する ......................................................................... 32

[録音教材を繰り返し再生する .......................................... 40](#page-39-0)

[教材の再生トラックを切り換える .................................. 42](#page-41-0)

[教材をサラウンドで聞く .................................................. 43](#page-42-0)

比較学習する ........................................... 44

[教材をダウンロードする .................................................. 46](#page-45-0)

[ダウンロードした教材を使用する .................................. 48](#page-47-0)

[WBT型教材を使用する ....................................................](#page-49-0) 50

[評価問題の操作のしかた .................................................. 52](#page-51-0)

[波形パネルを表示する ............................ 54](#page-53-0)

<span id="page-31-0"></span> $\mathsf{WBT}$ 

1.  $\blacksquare$ 

2.  $\blacksquare$ 

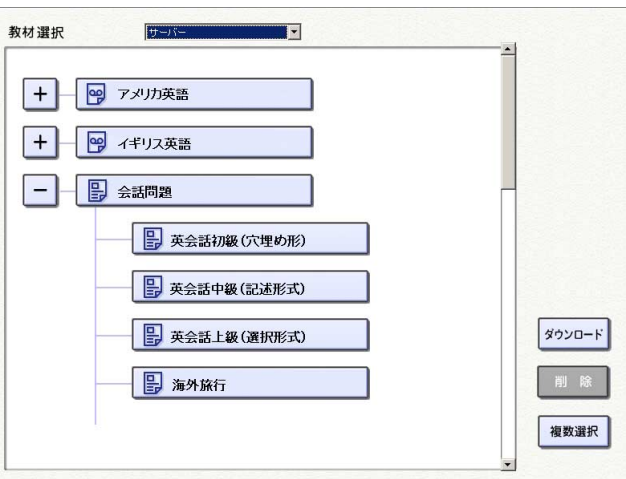

 $\ell$ 

• 先生から開放された教材が表示されます。サーバー音声教材、アナライザー教材

 $\overline{\phantom{a}}$ 

 $\bullet$ 

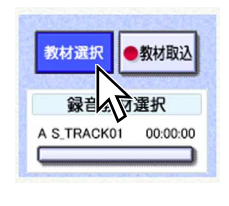

✎注意✎

3. PLAY

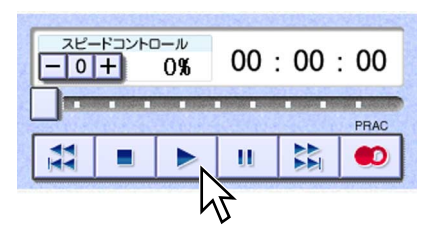

4. STOP

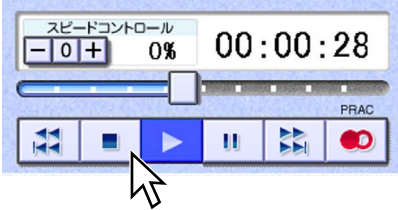

 $\ell$ 臣 REW / SKIP BACK  $\sim$  1

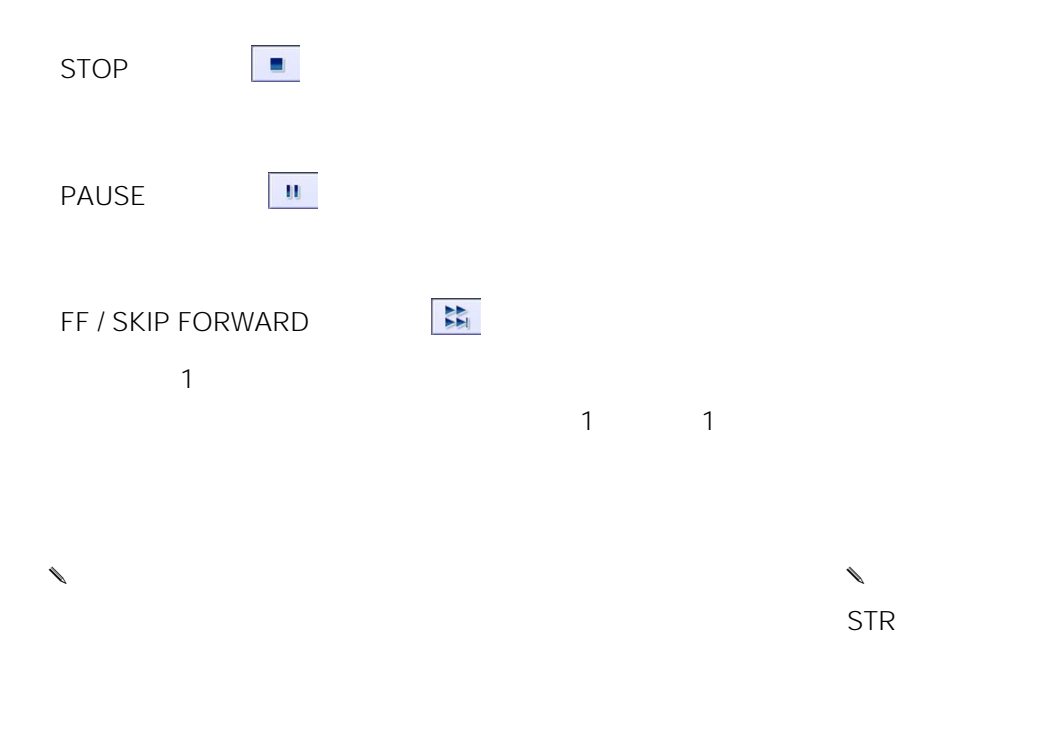

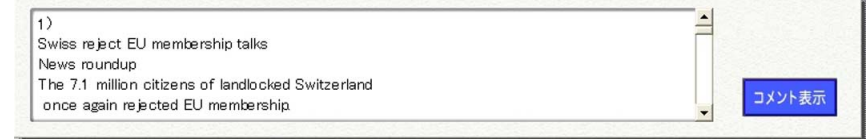

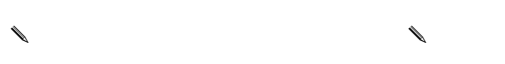

FF / SKIP FORWARD

<span id="page-34-0"></span>

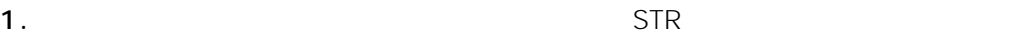

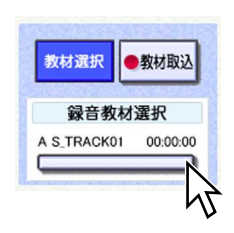

2. TRACK

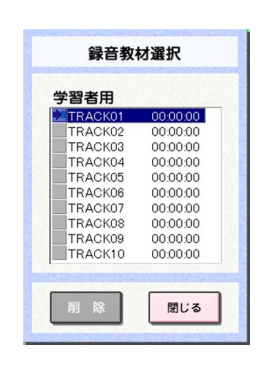

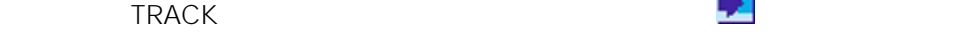

 $3.$ 

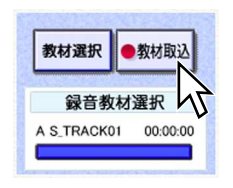

**4.** STOP

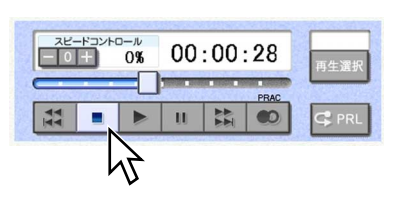

✎すでに録音されたTRACKを録音先に指定したときは✎

 $\begin{array}{ccc}\n\ell & \ell & \ell\n\end{array}$ TRACK
1.  $\blacksquare$ 

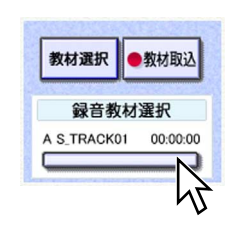

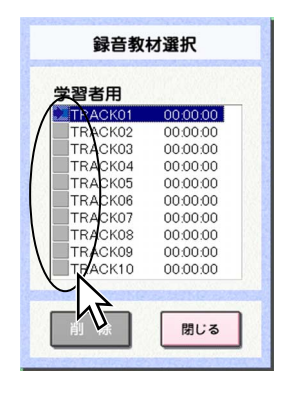

### 3. TRACK STR

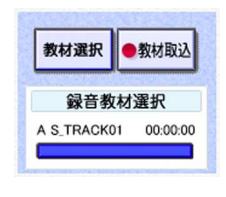

 $\begin{picture}(20,10) \put(0,0){\line(1,0){10}} \put(10,0){\line(1,0){10}} \put(10,0){\line(1,0){10}} \put(10,0){\line(1,0){10}} \put(10,0){\line(1,0){10}} \put(10,0){\line(1,0){10}} \put(10,0){\line(1,0){10}} \put(10,0){\line(1,0){10}} \put(10,0){\line(1,0){10}} \put(10,0){\line(1,0){10}} \put(10,0){\line(1,0){10}} \put(10,0){\line(1$ 

OFF

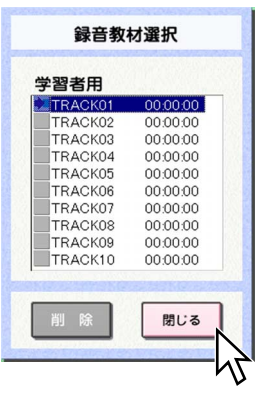

2. TRACK

 $\mathsf{STR}$ 

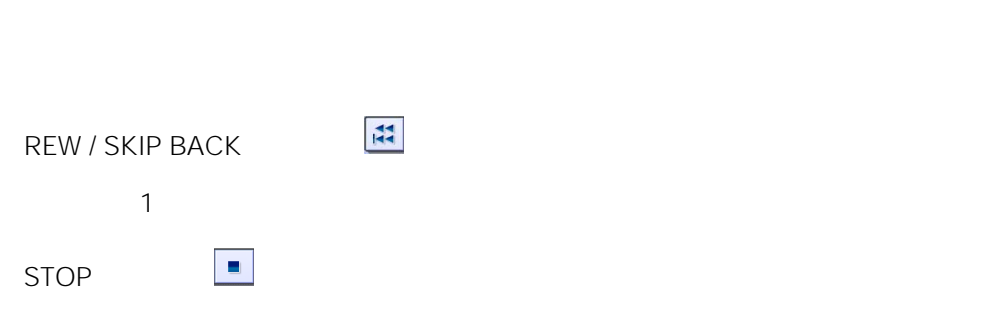

 $\ell$ 

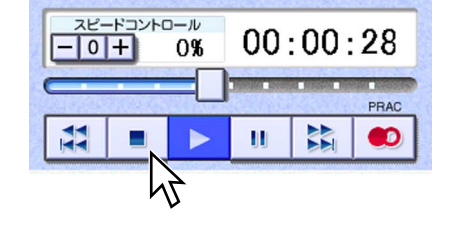

2. STOP

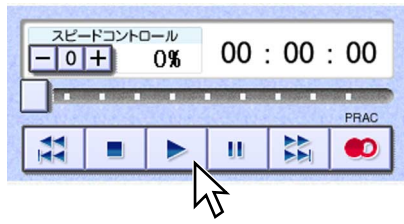

1. PLAY

✎重要✎

 $\bullet$  and  $\bullet$  and  $\bullet$  and  $\bullet$  and  $\bullet$  and  $\bullet$  and  $\bullet$  and  $\bullet$  and  $\bullet$  and  $\bullet$  and  $\bullet$  and  $\bullet$  and  $\bullet$  and  $\bullet$  and  $\bullet$  $\mathbb{C}^*37$ • STR

I

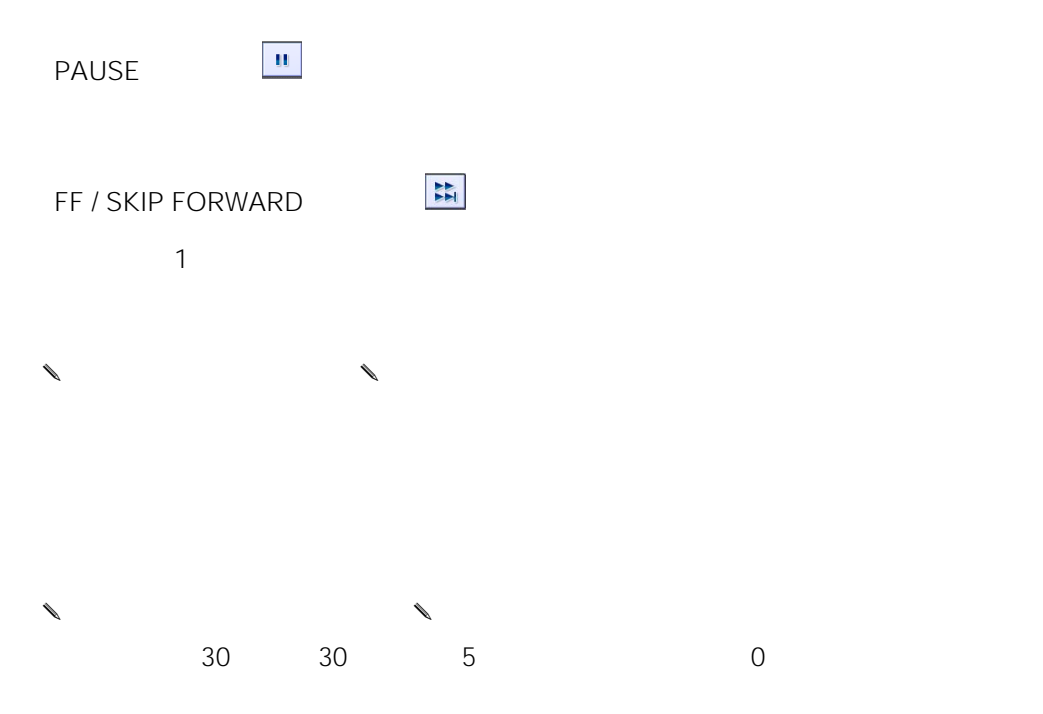

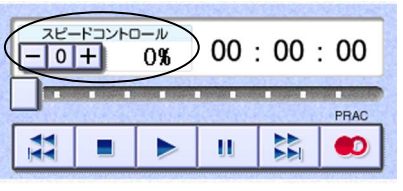

 $5$ 

 $\sim$  5  $\sim$ 

 $0 \t\t 0$ 

39

2 STR

1.  $\mathbb{R}$ 

PLAY THE PLAY

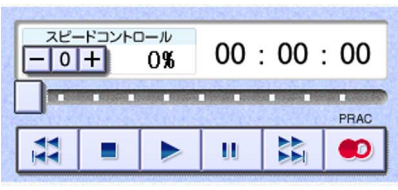

# 2. PRL

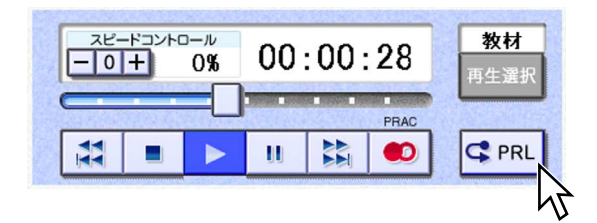

 $\mathsf{PRL}$ 

 $3.$ 

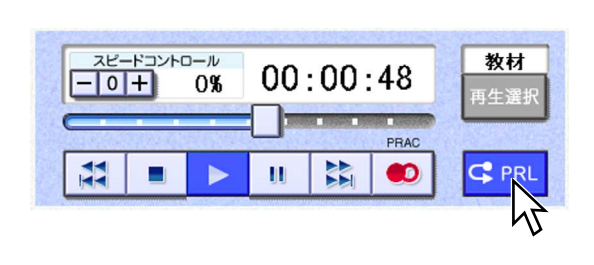

→<br>
→ PRL → ON

4. 繰り返し再生を終了したいときは[PRL]ボタン、または[STOP]ボタンをクリ

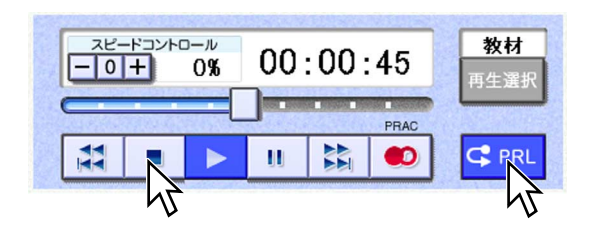

 $\mathsf{PRL}$ 

1.  $\blacksquare$ 

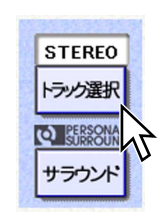

# STEREO L R

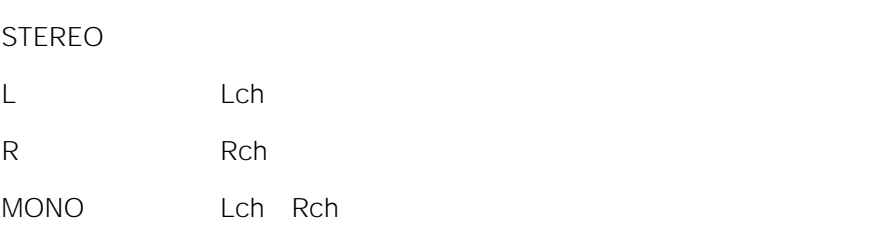

 $\lambda$ 

MONO

テレオ録音された教材を先生がトラック選択して、L R、モノラルで送出してい

1.  $\blacksquare$ 

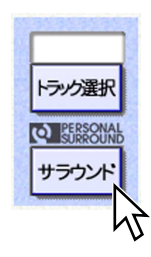

 $2.$ 

 $\begin{matrix} \mathcal{M}_{11} & \mathcal{M}_{21} \\ \mathcal{M}_{21} & \mathcal{M}_{21} \end{matrix}$  $WBT$ 

● • こころを意図的に分けている教材(バイリンガル教材など)

• スピードコントロールされた •  $\bullet$ 

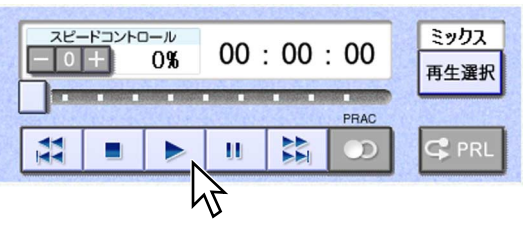

4. PLAY

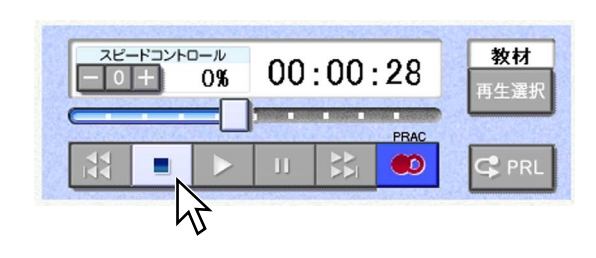

3. STOP

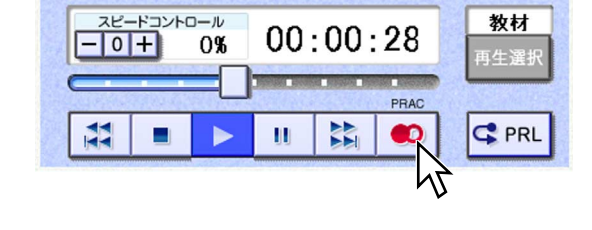

2. PRAC

PLAY THE PLAY THE RESERVE THAT THE RESERVE THE RESERVE THAT THE RESERVE THAT THE RESERVE THAT THE RESERVE THAT THE RESERVE THAT THE RESERVE THAT THE RESERVE THAT THE RESERVE THAT THE RESERVE THAT THE RESERVE THAT THE RESER

1.  $\blacksquare$ 

5. よろなどものですが、<br>ホタンとしては、それは「STOP」

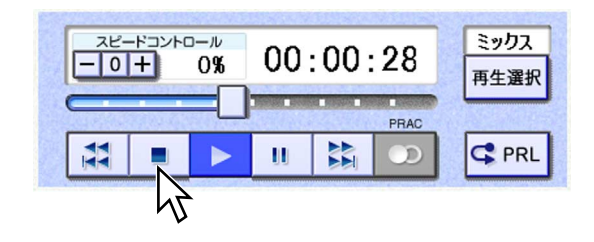

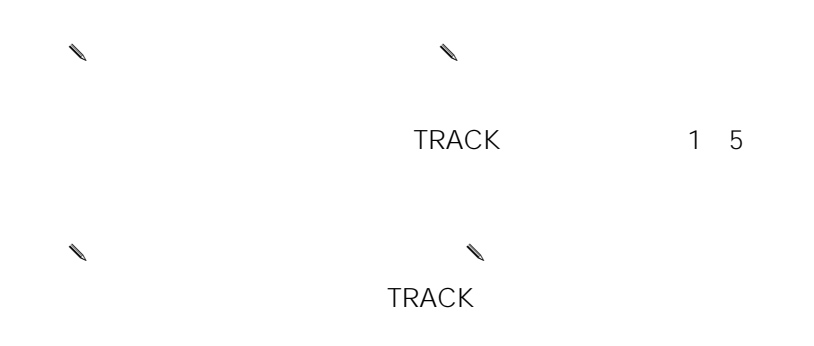

✎ご注意✎ **TRACK** 

 $TRACK$ 

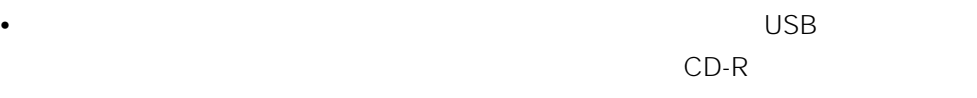

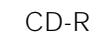

 $CD-R$ 

1.  $\blacksquare$ 

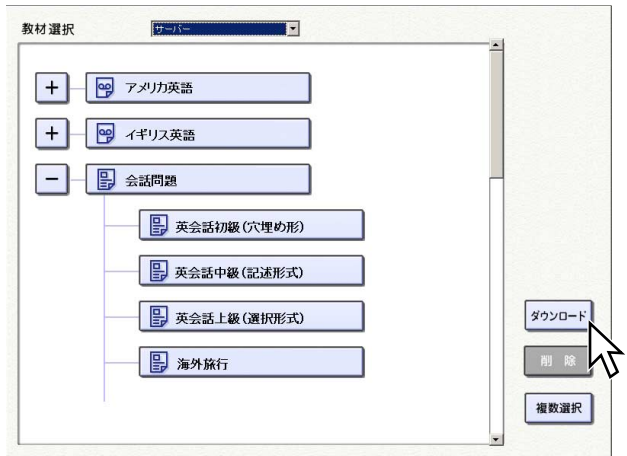

•  $\bullet$ 

2.  $\overline{\phantom{a}}$ 

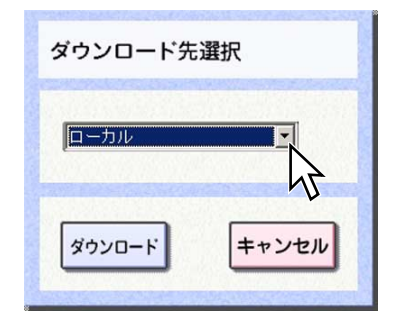

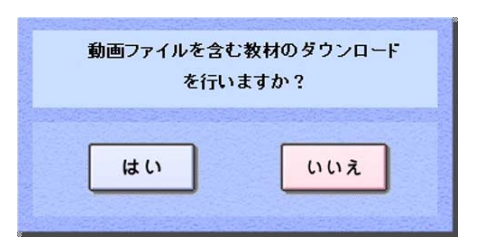

 $4.$ 

- $\searrow$  CD-R  $\searrow$ •  $CD-R$ CD-R
- Windows Materials cd-R<sub>a</sub>  $CD-R$ 
	- Materials opt opt mfs
- CD-R $\overline{C}$
- ✎注意✎
- $\bullet$
- 複数のハードディスクがあるパソコンをご使用の場合、異なるハードディスク間

 $3.$ 

2 STR

1.  $\blacksquare$ 

す。フロッピーディスクやCD-Rを選択する場合は、先に教材がダウンロードされ

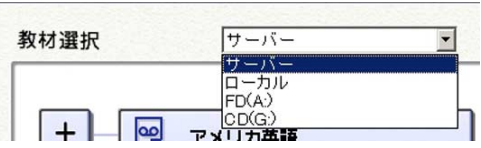

2.  $\overline{\phantom{a}}$ 

 $\approx$ 32 $\approx$ 

 $\begin{matrix} \mathcal{L}_{11} & \mathcal{L}_{22} \\ \mathcal{L}_{21} & \mathcal{L}_{22} \end{matrix}$ ダウンロード先にCD-Rを選択した場合、教材は一時的にWindowsデスクトップの

Materials

✎スタンドアローン時には✎

 $AV$ メンター インター インター インター インター インター しょうしゃ しょうしゃ しょうしゃ しょうしゃ しょうしゃ しょうしゃ しょうしゃ しょうしゃ しょうしゃ しょうしゃ しょうしゃ しょうしゃ しょうしゃ しょうしゃ

Line-In AV

2 STR

1.  $\blacksquare$ 

 $2.$ 

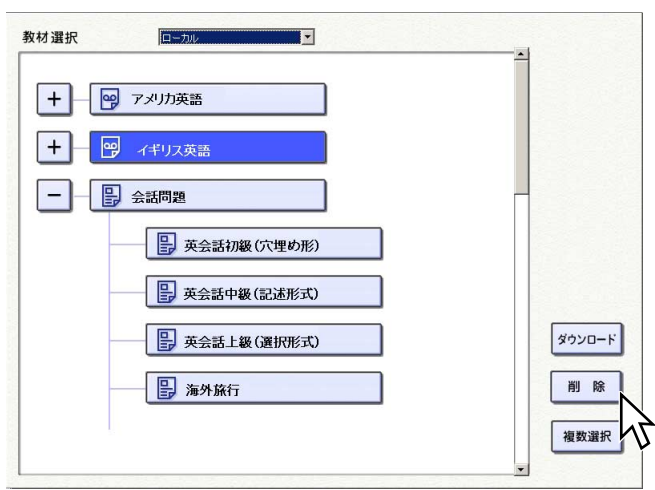

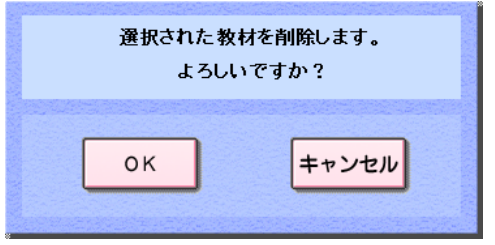

3. OK

 $\begin{matrix} \mathcal{L}_{11} & \mathcal{L}_{22} \\ \mathcal{L}_{21} & \mathcal{L}_{22} \end{matrix}$ 

# WBT

1.  $\blacksquare$ 

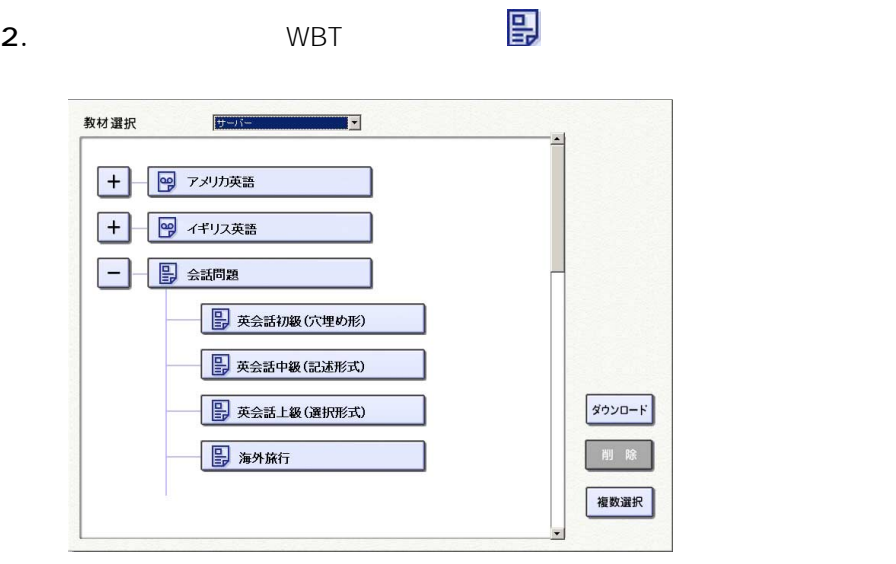

• WBT $\qquad \qquad \qquad \blacksquare$ 

• WBT

3. PLAY

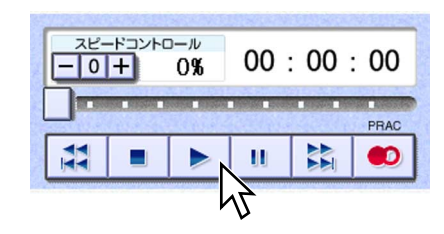

Internet Explorer

 $4.$ 

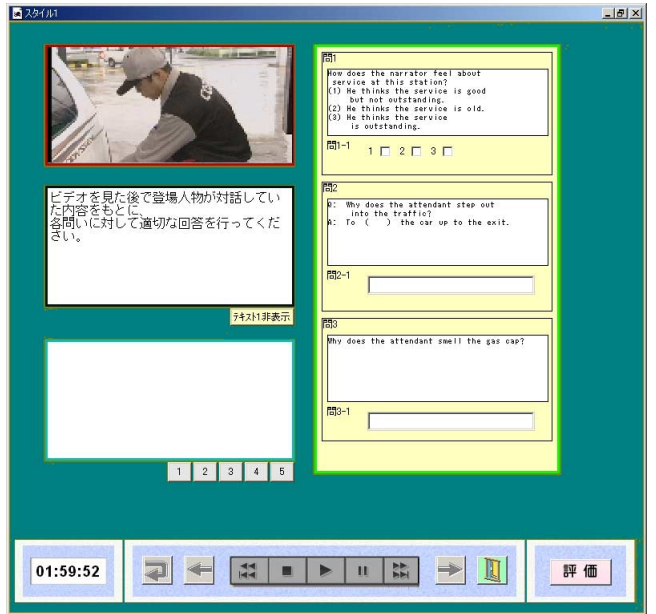

• **• The State of the State of the State of the Internet Explorer** 

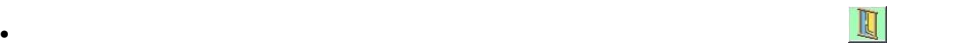

WBT ON OFF

WBT

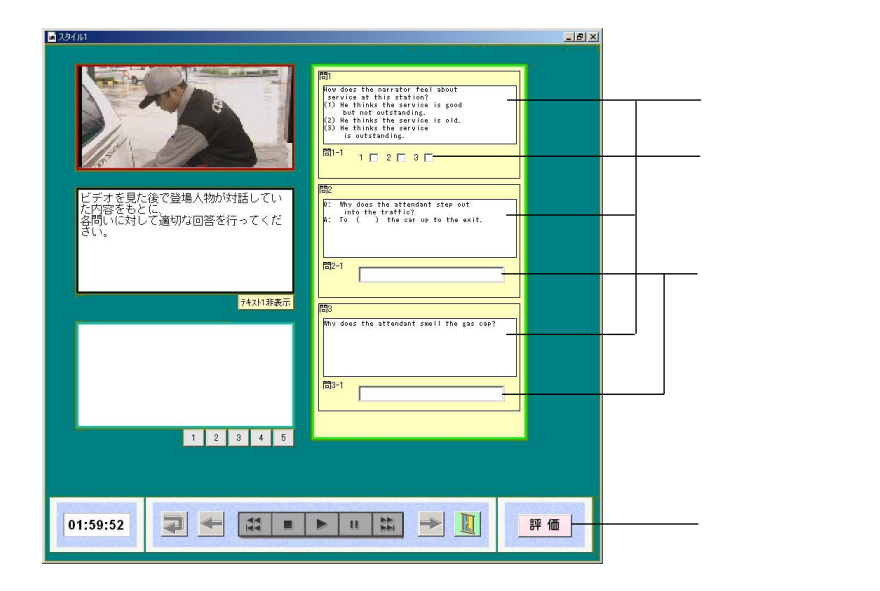

- $\bullet$  :  $\bullet$  :  $\$
- $\bullet$
- $\blacksquare$ 
	-
	-
- 
- 
- 
- -

52

 $\textcircled{1}$ 

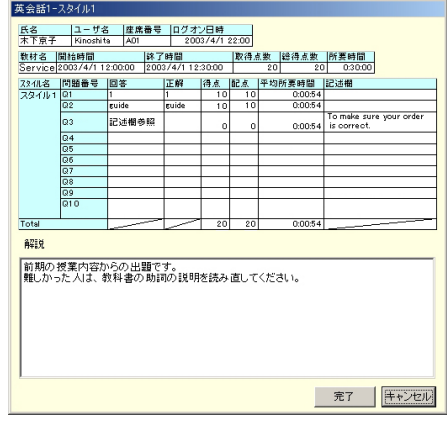

- $\bullet$
- $\blacksquare$
- $\blacksquare$
- $\bullet$  :  $\bullet$  :  $\$
- $\textcircled{2}$

I

 $\textcircled{3}55$ 

1.  $\blacksquare$ 

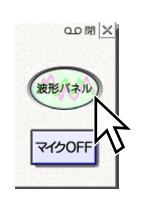

 $\begin{array}{ccc} STR & STR \end{array}$ 

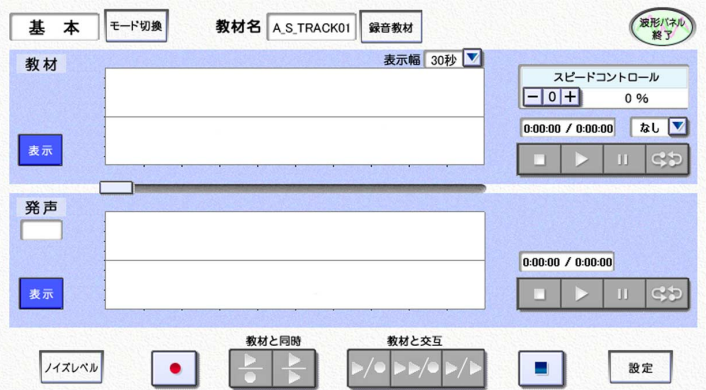

 $\bullet$ 

 $\sim$  3

 $2.$ 

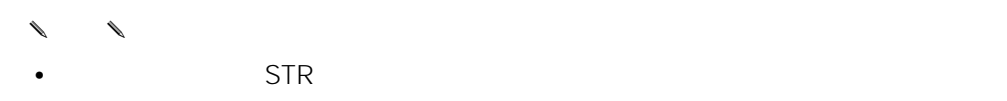

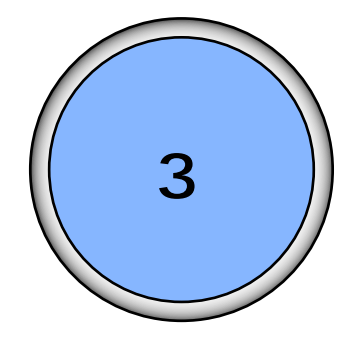

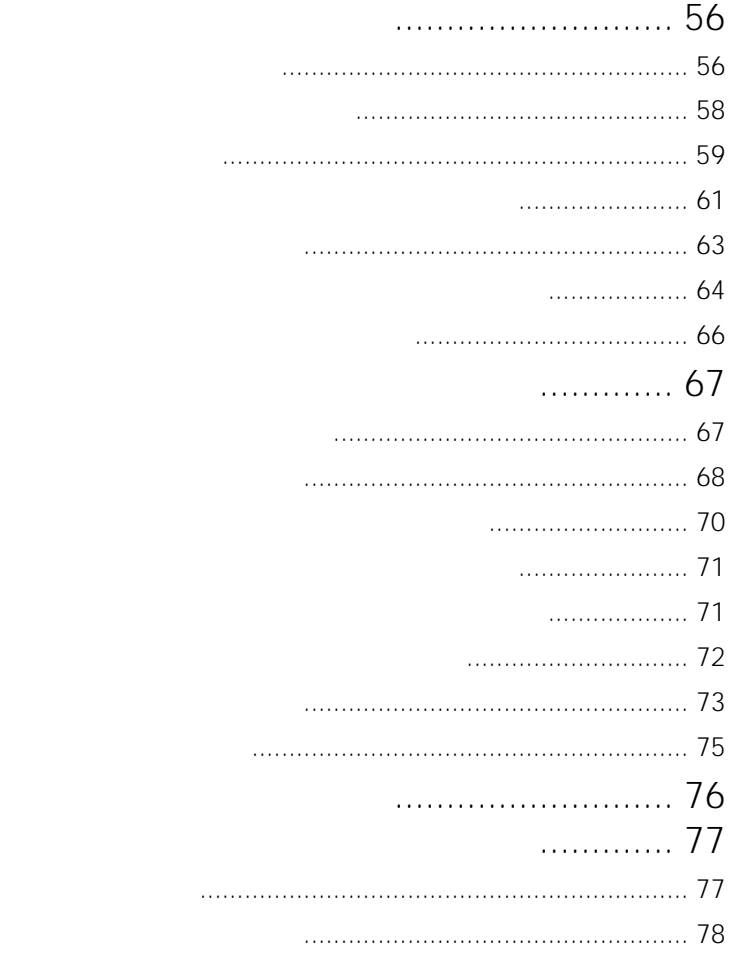

<span id="page-55-0"></span> $STR$ 

1.  $\blacksquare$ 

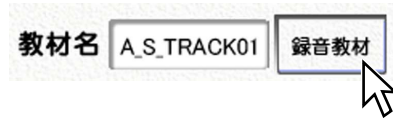

## 2. TRACK

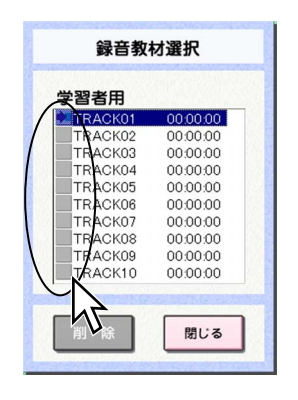

TRACK

 $3.$ 

 $\begin{matrix} \mathcal{L}_{11} & \mathcal{L}_{22} \\ \mathcal{L}_{21} & \mathcal{L}_{22} \end{matrix}$ 

 $\lambda$  and  $\lambda$  and  $\lambda$ 

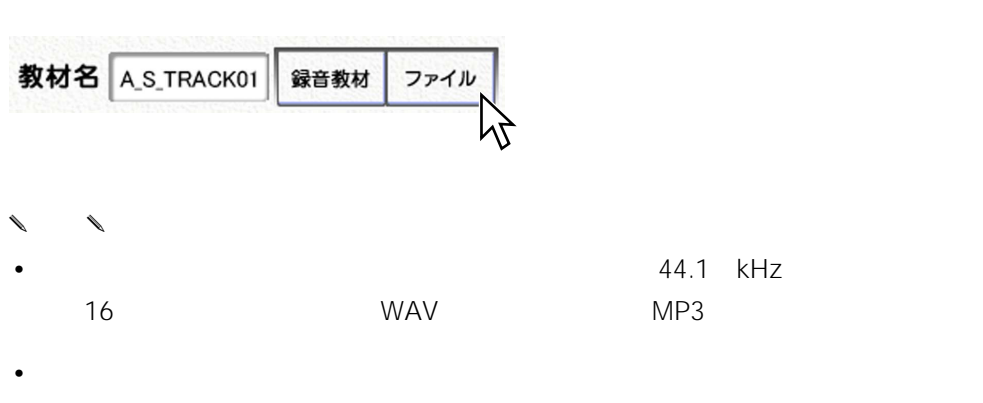

✎スタンドアローン時には✎

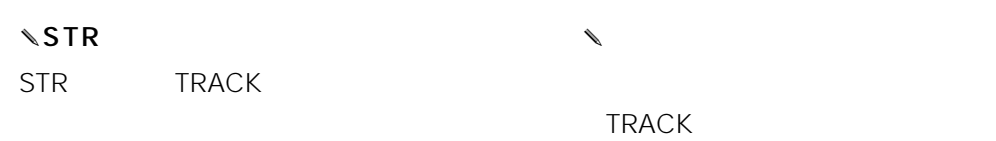

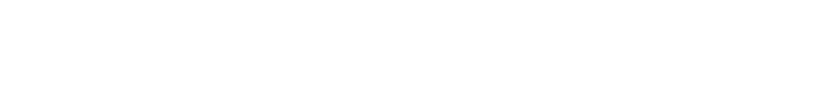

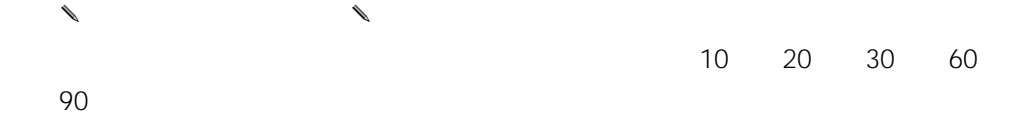

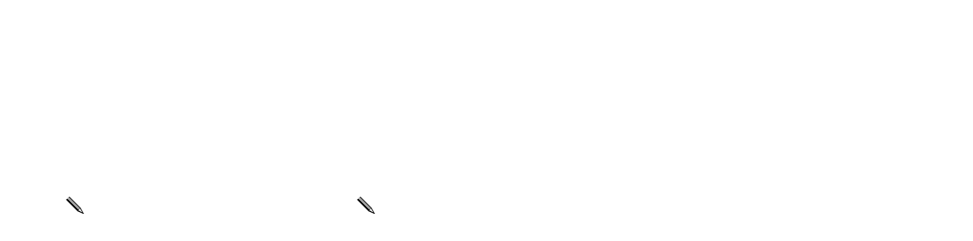

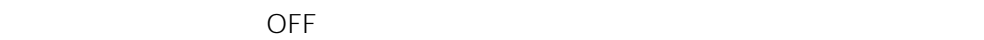

 $\infty$ 58

 $\mathsf{ON}$ 

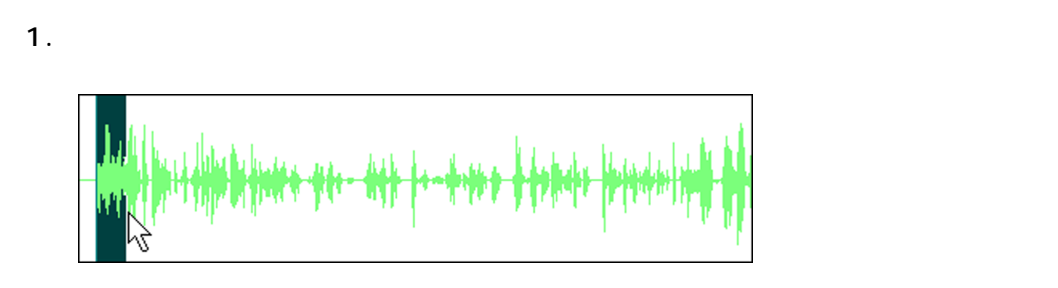

<span id="page-57-0"></span> $\mathcal{A}$  and  $\mathcal{B}$  are  $59$ 

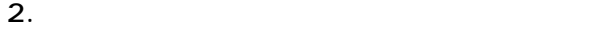

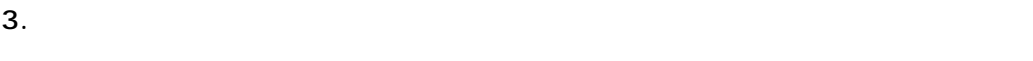

✎メモ✎

 $3$   $\cdots$ 

<span id="page-58-0"></span>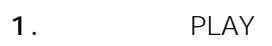

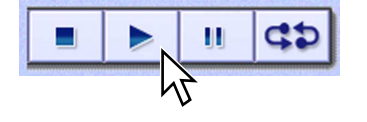

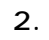

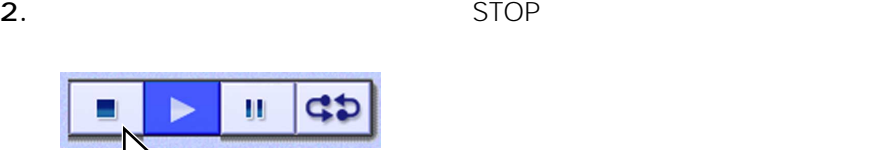

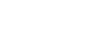

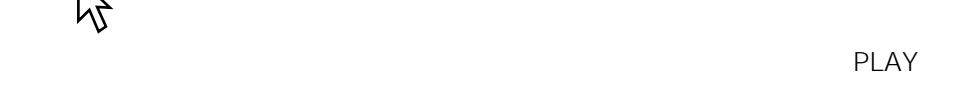

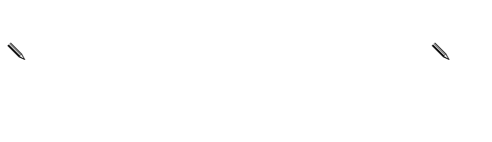

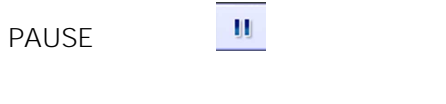

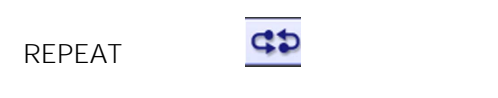

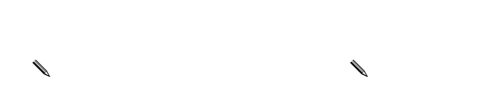

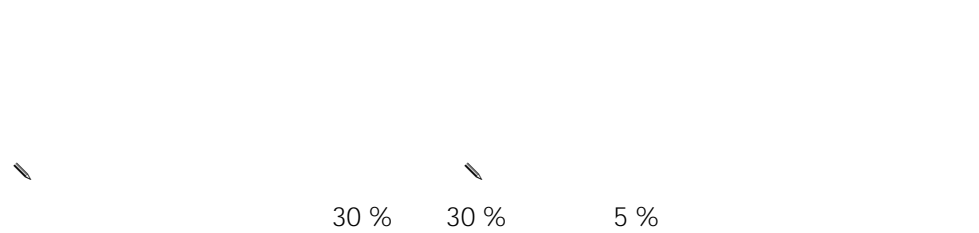

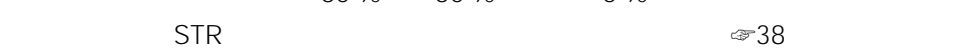

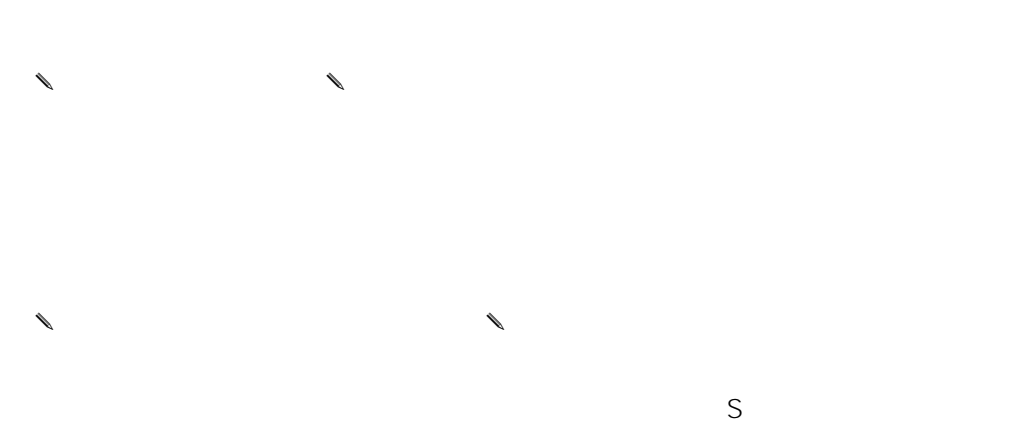

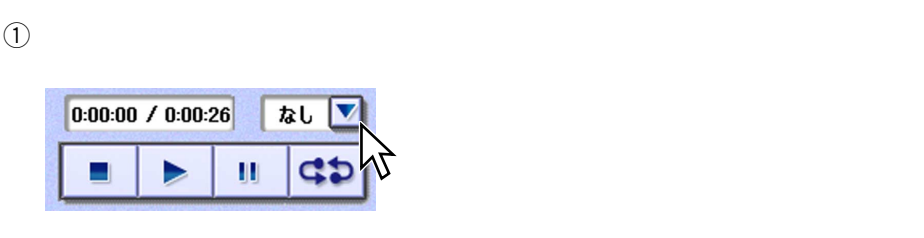

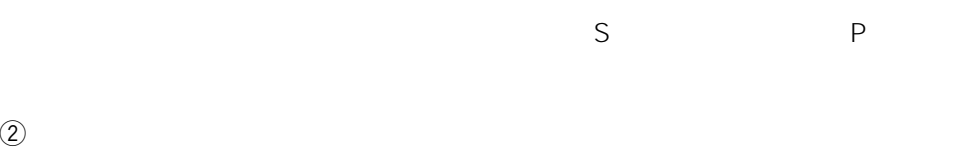

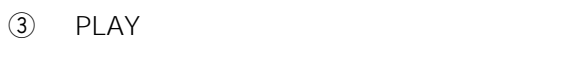

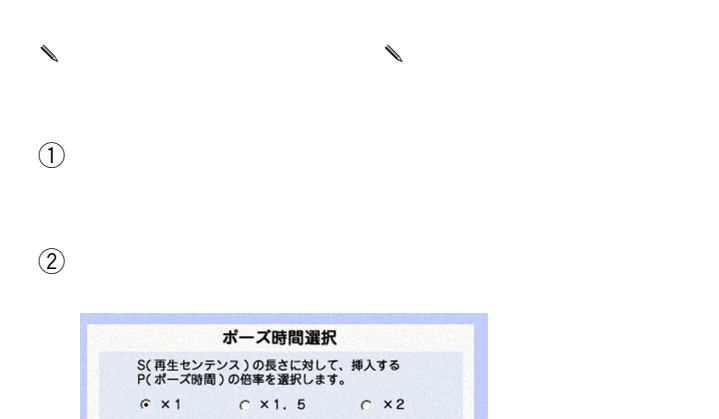

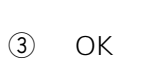

 $G \times 1$ 

 $3$   $\cdots$ 

I

<span id="page-60-0"></span>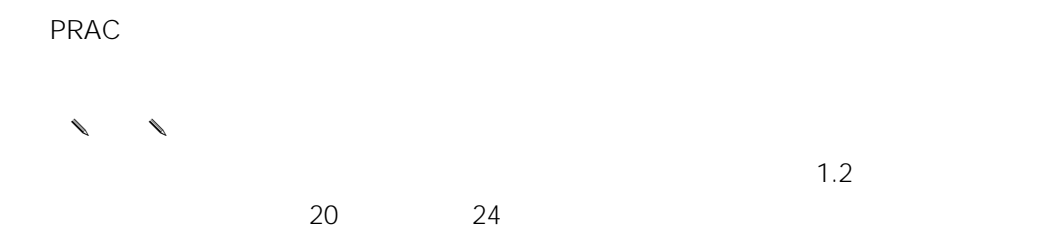

1.  $\blacksquare$ 

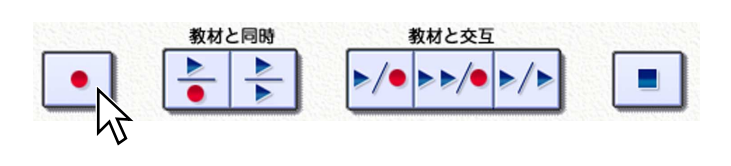

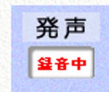

 $2.$ 

# 3. STOP

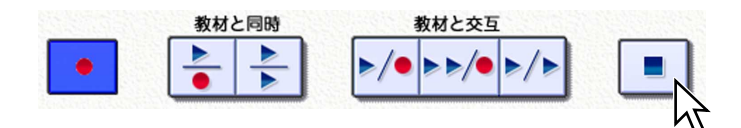

✎注意✎

- $\bullet$  the contract of the contract of the contract of the contract of the contract of the contract of the contract of the contract of the contract of the contract of the contract of the contract of the contract of the co
- $\bullet$
- 
- $\bullet$  . The state  $\bullet$  the state  $\bullet$  the state  $\bullet$  the state  $\bullet$  the state  $\bullet$
- 
- $1.2$
- TRACK

 $1.2$ 

 $3$   $\cdots$ 

 $\searrow$  STR PRAC STR PRAC TRACK  $\Gamma$ RACK $\Gamma$ PRAC  $\begin{array}{ccccc}\n\ell & & & \\
\ell & & & \\
\ell & & & \\
\ell & & & \\
\ell & & & \\
\ell & & & \\
\ell & & & \\
\ell & & & \\
\ell & & & \\
\ell & & & \\
\ell & & & \\
\ell & & & \\
\ell & & & \\
\ell & & & \\
\ell & & & \\
\ell & & & \\
\ell & & & \\
\ell & &$ 10 20 30 60 90

 $\begin{picture}(20,10) \put(0,0){\line(1,0){10}} \put(10,0){\line(1,0){10}} \put(10,0){\line(1,0){10}} \put(10,0){\line(1,0){10}} \put(10,0){\line(1,0){10}} \put(10,0){\line(1,0){10}} \put(10,0){\line(1,0){10}} \put(10,0){\line(1,0){10}} \put(10,0){\line(1,0){10}} \put(10,0){\line(1,0){10}} \put(10,0){\line(1,0){10}} \put(10,0){\line(1$  $\overline{OFF}$ 

 $\overline{ON}$  $\begin{picture}(45,10) \put(0,0){\line(1,0){155}} \put(10,0){\line(1,0){155}} \put(10,0){\line(1,0){155}} \put(10,0){\line(1,0){155}} \put(10,0){\line(1,0){155}} \put(10,0){\line(1,0){155}} \put(10,0){\line(1,0){155}} \put(10,0){\line(1,0){155}} \put(10,0){\line(1,0){155}} \put(10,0){\line(1,0){155}} \put(10,0){\line(1,0){155}} \$ 

<span id="page-62-0"></span>1. PLAY

 $\frac{1}{2}$ 

N

 $\frac{d}{dt}$ 

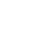

 $\beta$ 

 $\blacktriangleright$ 

Ξ,

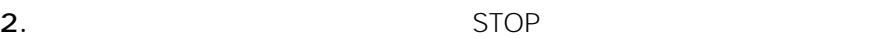

 $\mathsf{PLAY}$ 

 $\ell$ 

 $\frac{1}{2}$ 

 $\vert \vert \vert \vert$ PAUSE

dp REPEAT

 $\qquad \qquad \bullet$ 

 $\begin{picture}(20,20) \put(0,0){\dashbox{0.5}(10,1){10}} \put(10,0){\dashbox{0.5}(10,1){10}} \put(10,0){\dashbox{0.5}(10,1){10}} \put(10,0){\dashbox{0.5}(10,1){10}} \put(10,0){\dashbox{0.5}(10,1){10}} \put(10,0){\dashbox{0.5}(10,1){10}} \put(10,0){\dashbox{0.5}(10,1){10}} \put(10,0){\dashbox{0.5}(10,1){10}} \put(10,0){\dashbox{0.5}(10$ 

 $\begin{matrix} \mathcal{L}_{11} & \mathcal{L}_{22} \\ \mathcal{L}_{21} & \mathcal{L}_{22} \end{matrix}$ 

• 発声には、ポーズコントロールを設定することはできません。

• 単独録音した音声にスピードコントロールを設定することはできません。

63

<span id="page-63-0"></span>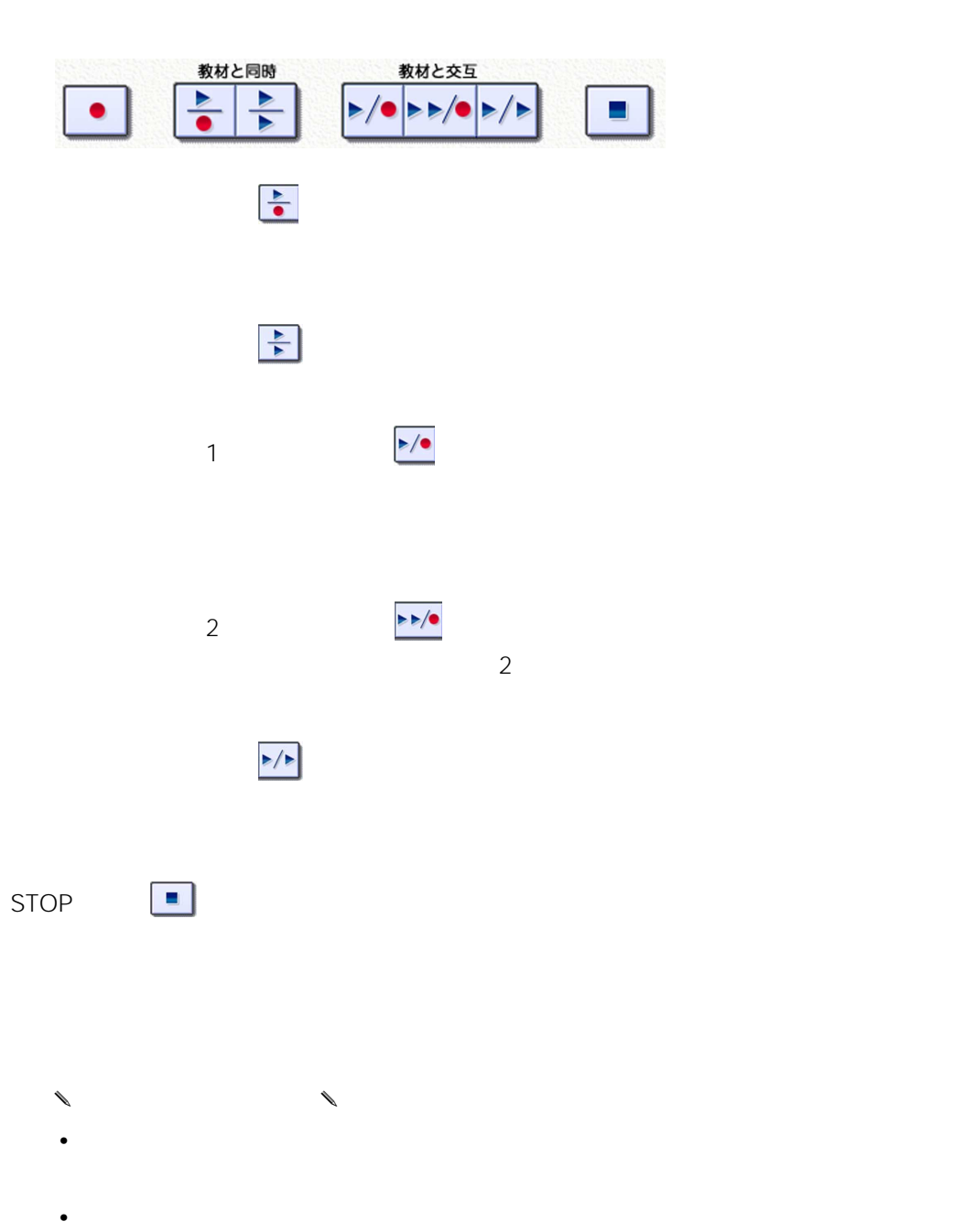

- $\ell$
- STOP $\overline{\phantom{a}}$
- 
- $\mathcal{L}_1$  and  $\mathcal{L}_2$  and  $\mathcal{L}_3$  and  $\mathcal{L}_4$  and  $\mathcal{L}_5$  and  $\mathcal{L}_6$  and  $\mathcal{L}_7$  and  $\mathcal{L}_8$  and  $\mathcal{L}_9$  and  $\mathcal{L}_9$  and  $\mathcal{L}_8$  and  $\mathcal{L}_9$  and  $\mathcal{L}_9$  and  $\mathcal{L}_9$  and  $\mathcal{L}_9$  and  $\mathcal{L}_9$
- $\bullet$ •  $1.2$
- TRACK  $1.2$

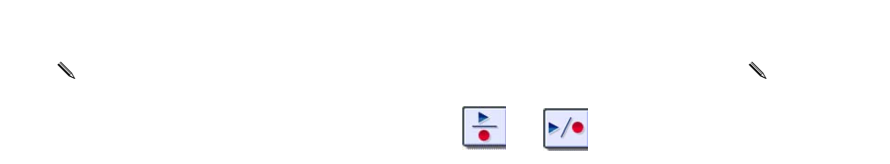

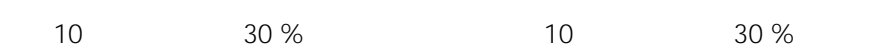

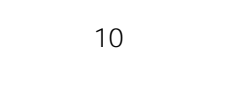

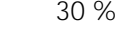

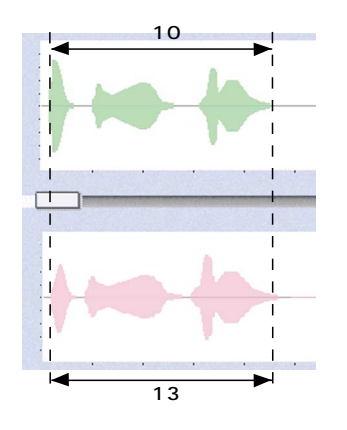

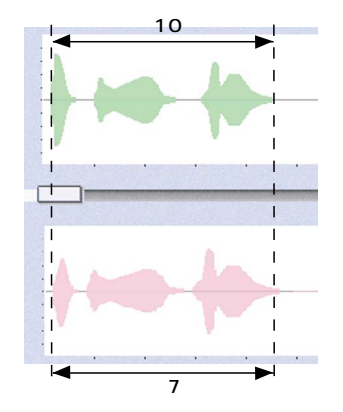

<span id="page-65-0"></span> $\overline{a}$ 

1.  $\blacksquare$ 

 $\blacksquare$  The set of  $58$ 

 $2.$ 

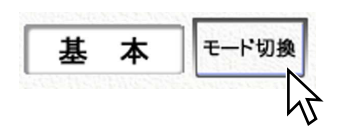

✎メモ✎

 $=77$ 

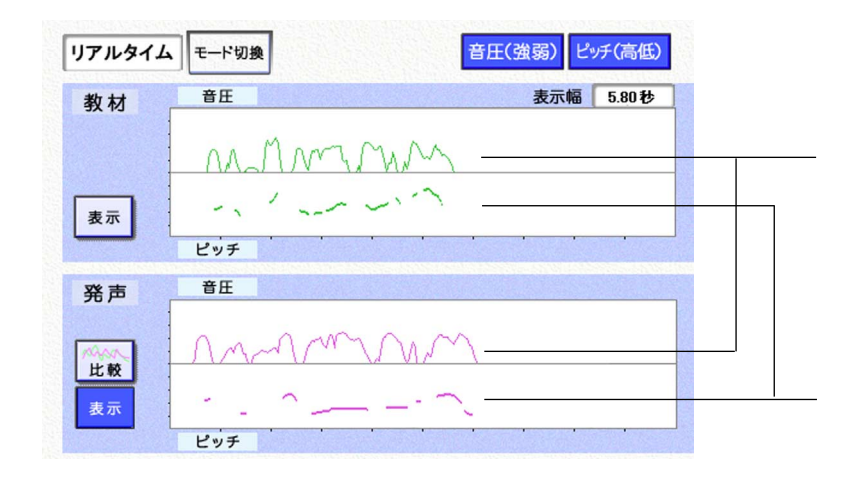

✎注意✎

- スピードコントロール値の設定は、リアルタイムモードでも継続します。
- $\bullet$
- $10$
- **Production and all the structure**  $\mathbf{r}$

 $1.2$ 

 $3$   $\cdots$ 

I

# <span id="page-66-0"></span>☞56

1. the only only of the ON of OFF the OFF the OFF the OFF the OFF the OFF the OFF the OFF the OFF the OFF the O

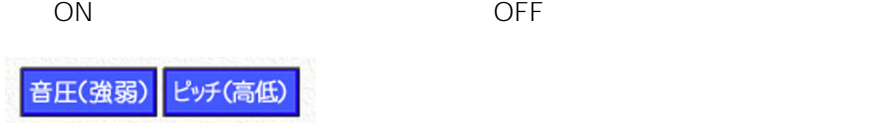

# $\begin{matrix} \mathcal{L}_{11} & \mathcal{L}_{22} \\ \mathcal{L}_{21} & \mathcal{L}_{22} \end{matrix}$

- ✎メモ✎ • パラメーターを音圧波形のみ、またはピッチ波形のみに設定すると、波形表示欄
- パラメーターを両方とも非表示にすることはできません。波形を消したい場合は、
- $OFF$  $\bullet$

<span id="page-67-0"></span>1.  $\blacksquare$ 

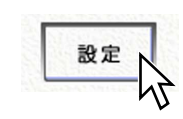

 $2.$ 

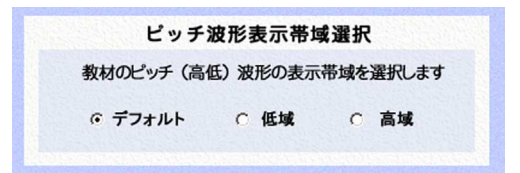

0 Hz 500 Hz 50 Hz]~300 Hz 、高域を選択すると、縦軸が150 Hz]~500 Hz]と

3. OK

 $\begin{array}{ccccc}\n\end{array}$ 

第3章 波形パネルの操作方法

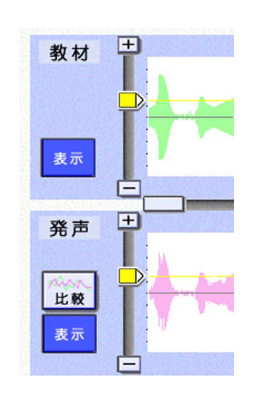

 $\overline{0}$ 

ノイズレベル

 $\ell$  $\Box$  $(2)$ 

 $\omega$ 

 $\lambda$  $\Phi$ 

 $\Box$ ② STOP

 $\begin{picture}(180,170)(-110,0){100} \put(110,170){\line(1,0){100}} \put(110,170){\line(1,0){100}} \put(110,170){\line(1,0){100}} \put(110,170){\line(1,0){100}} \put(110,170){\line(1,0){100}} \put(110,170){\line(1,0){100}} \put(110,170){\line(1,0){100}} \put(110,170){\line(1,0){100}} \put(110,170){\line(1,0){10$ 

<span id="page-69-0"></span> $\ddot{\Omega}$ 

 $\sim$  1  $\sim$ 

 $\overline{4}$ 

✎注意✎  $\bullet$ 

 $\bullet$ 

☞56

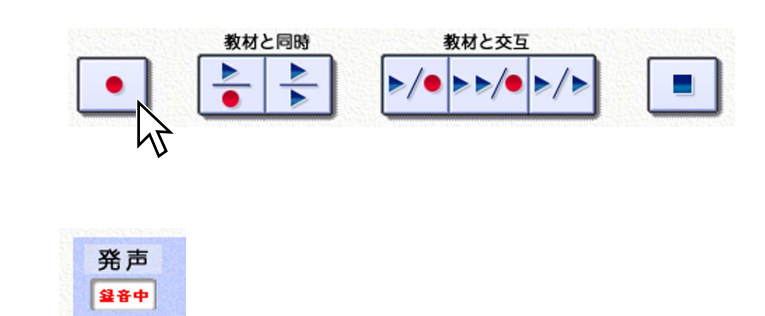

 $2.$ 

 $3.$ 

STOP

<span id="page-70-0"></span>1.  $\blacksquare$ 

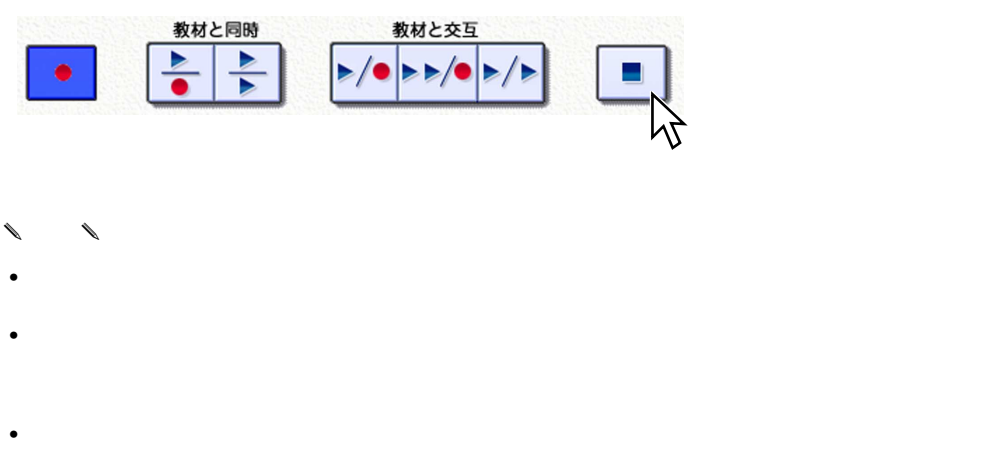

• TRACK

 $1.2$ 

 $3$   $\cdots$ 

# <span id="page-71-0"></span>✎注意✎

- [比較]ボタンは、教材波形が表示されているときのみ使用できます。
- $\bullet$  Although  $\bullet$  Although  $\bullet$  Although  $\bullet$  Although  $\bullet$

#### 1.  $\blacksquare$

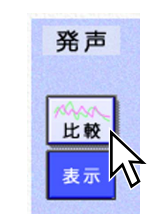

# $2.$

 $\ell$ 

• <sub>Pro</sub>duction of the Research Section of the Research Section of the Research Section of the Research Section of the Research Section of the Research Section of the Research Section of the Research Section of the Research

 $\frac{1}{\sqrt{2}}$ 

• **• インド** シャード

 $\sqrt{2}$ 

 $\mathcal{L}$ 

 $\mathcal{L}$
✎注意✎

1.  $\blacksquare$ 

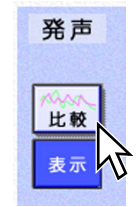

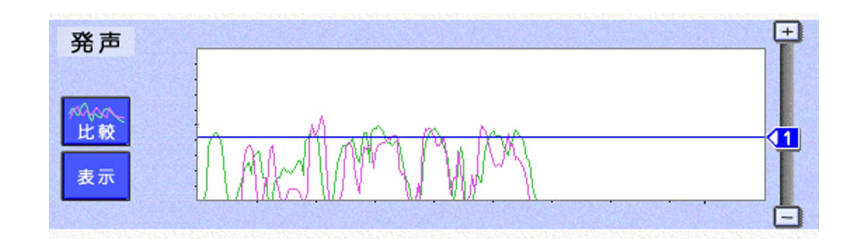

 $\sim$  1  $\mathbf{1}$ 

 $\overline{2}$ 

2.  $\blacksquare$ 

 $3.$ 

I

 $\Omega$ 

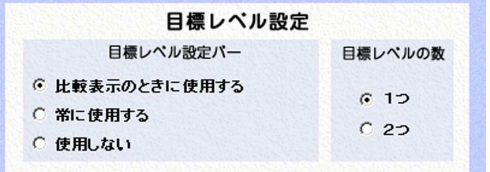

 $\circled{3}$  OK

1.  $\blacksquare$ 

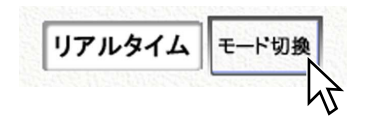

 $2.$ 

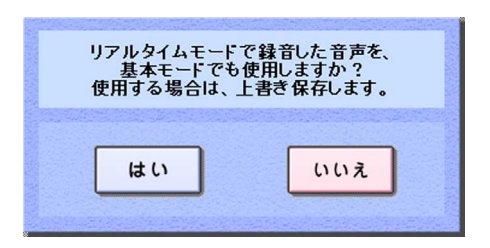

 $\begin{matrix} \mathcal{M}_{11} & \mathcal{M}_{21} \\ \mathcal{M}_{21} & \mathcal{M}_{21} \end{matrix}$ 

- $\mathcal{L}(\mathcal{L}(\math$
- $\bullet$  and  $\bullet$  intervalse intervalse intervalse intervalse intervalse intervalse intervalse intervalse intervalse intervalse intervalse intervalse intervalse intervalse intervalse intervalse intervalse intervalse intervals

1.  $\blacksquare$ 

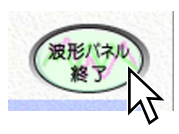

2.  $\blacksquare$ 

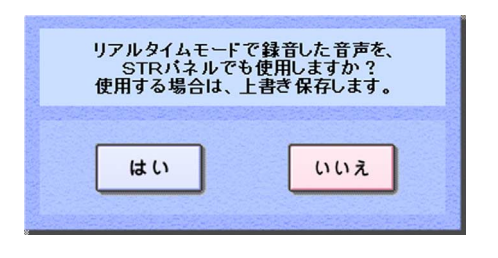

 $STR$  $STR$  PRAC PRAC

 $\mathsf{STR}$ 

✎注意✎

- 
- $STR$

• TRACK PRAC

I

 $\overline{1}$ 

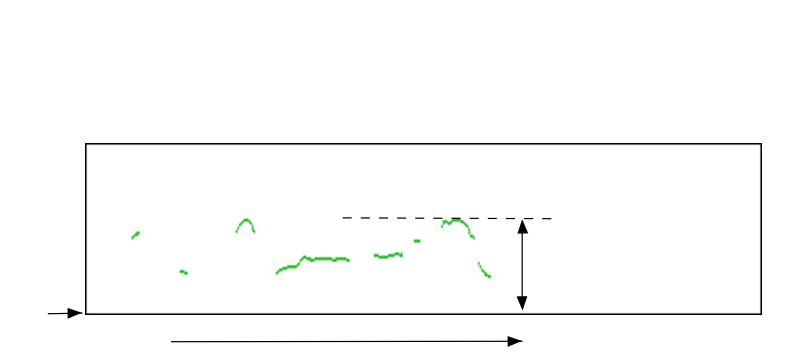

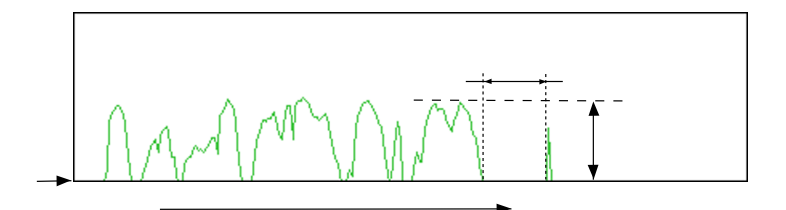

$$
-\frac{1}{2} \left( \frac{1}{2} \left( \frac{1}{2} \left( \frac{1}{2} \frac{1}{2} \
$$

 $3$   $\cdots$ 

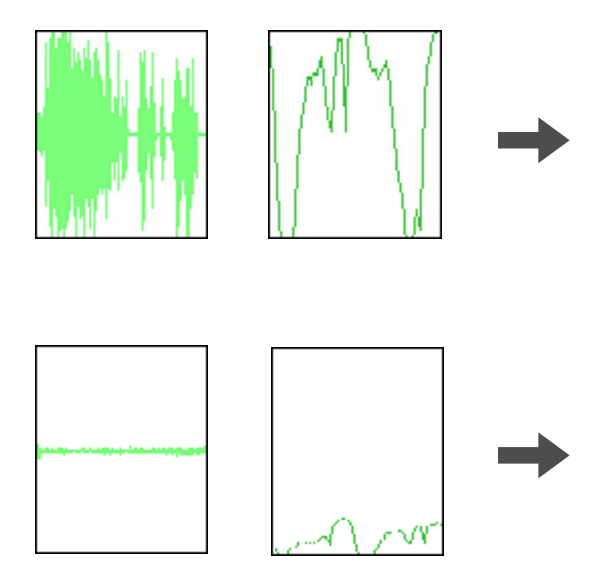

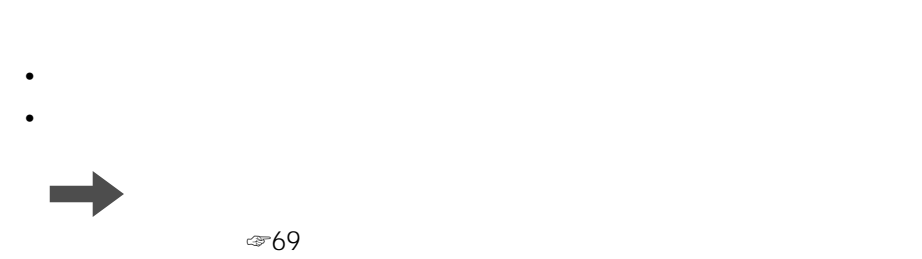

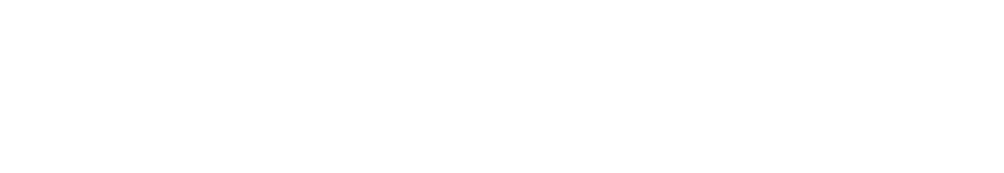

•  $\blacksquare$ • **\***  $\mathbb{R}$ 

 $3$   $\cdots$ 

I

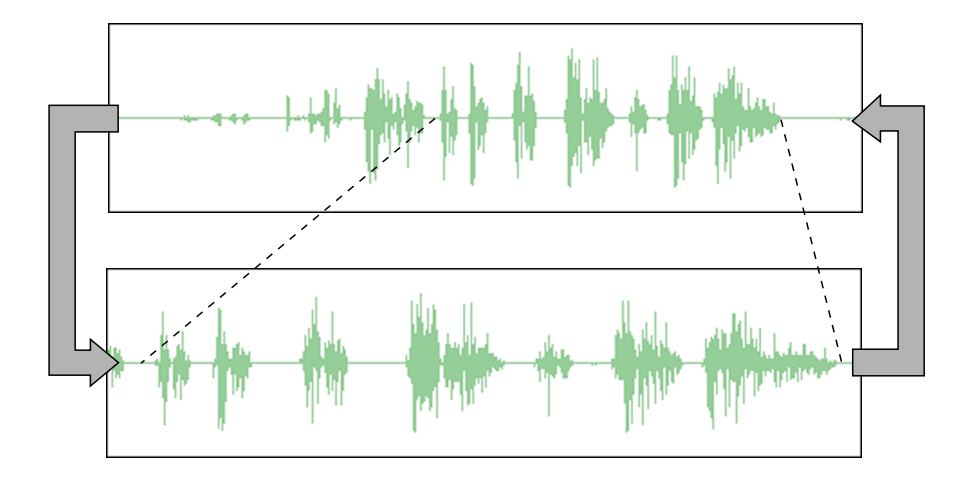

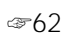

 $E$ 58

 $\mathbf{3}$ 

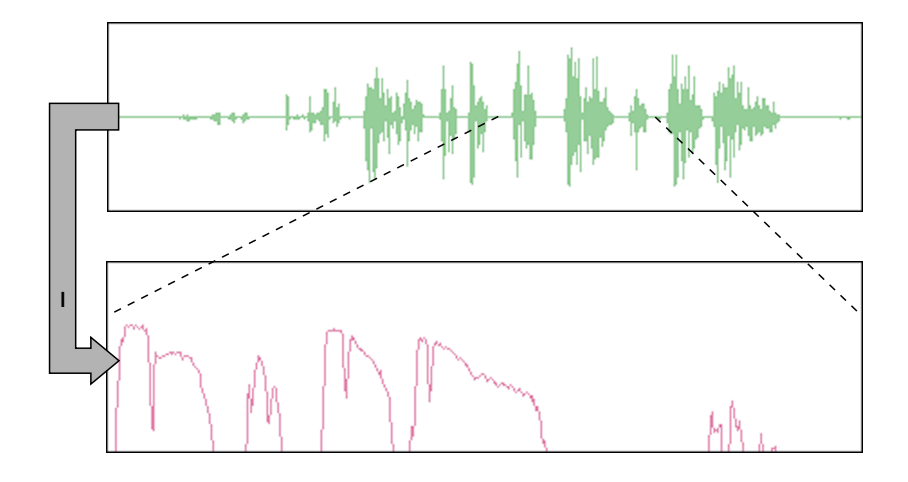

ෂ62

**ு66** 

79

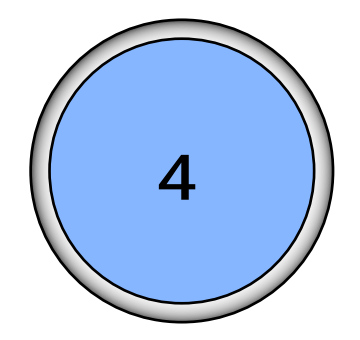

## 起動と終了 [............................................. 81](#page-80-0) 録音教材を保存する [............................... 82](#page-81-0) [配布ファイルを保存する](#page-83-0) ........................ 84 [教材/ファイルを開く](#page-85-0) ........................... 86 名称を変更する [...................................... 87](#page-86-0) [保存したファイルを削除する](#page-87-0) ................. 88 [操作マニュアルを表示する](#page-88-0) .................... 89

<span id="page-80-0"></span>1. Windows

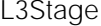

÷.

 $4\,$ 

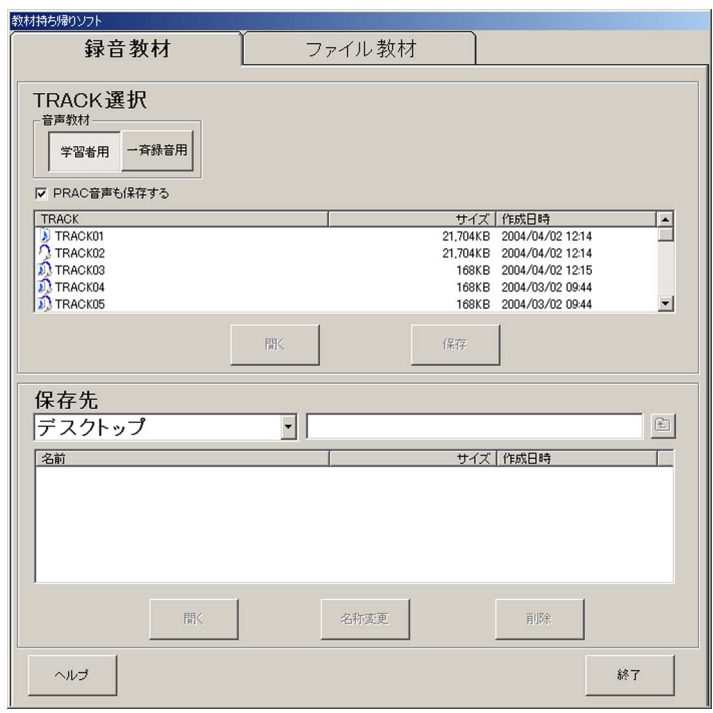

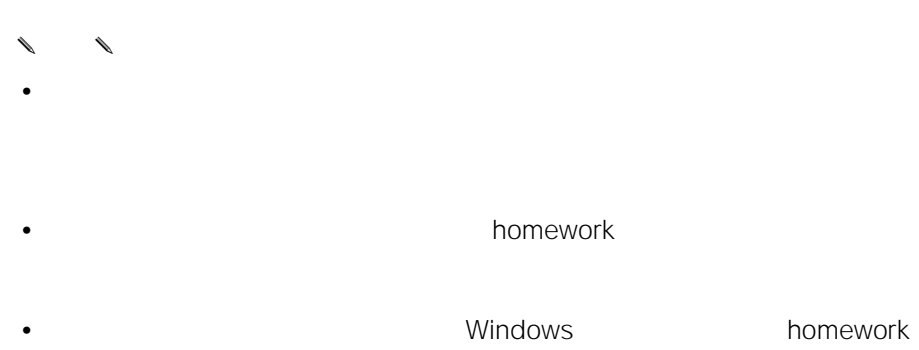

homework

homework

<span id="page-81-0"></span>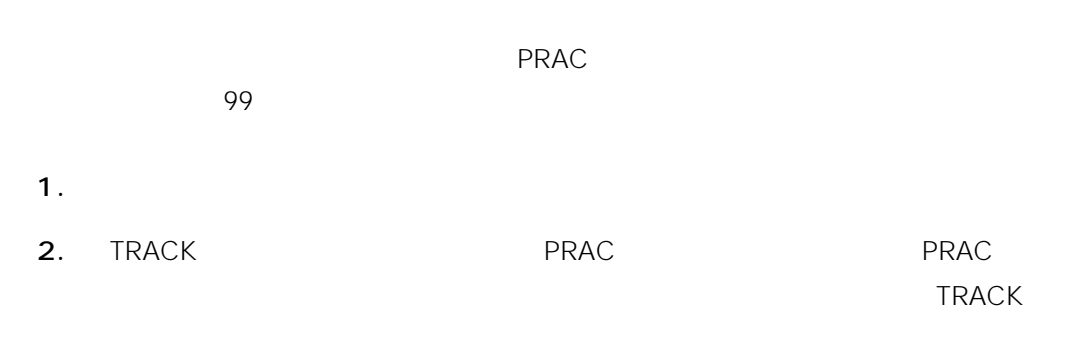

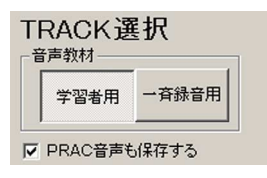

3. TRACK Shift

Ctrl

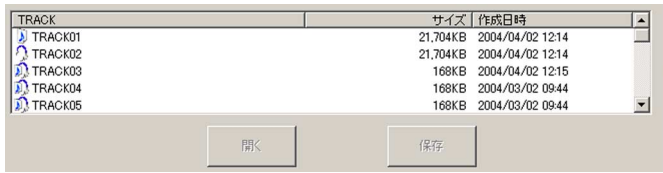

## TRACK<br>アイコンは、TRACK

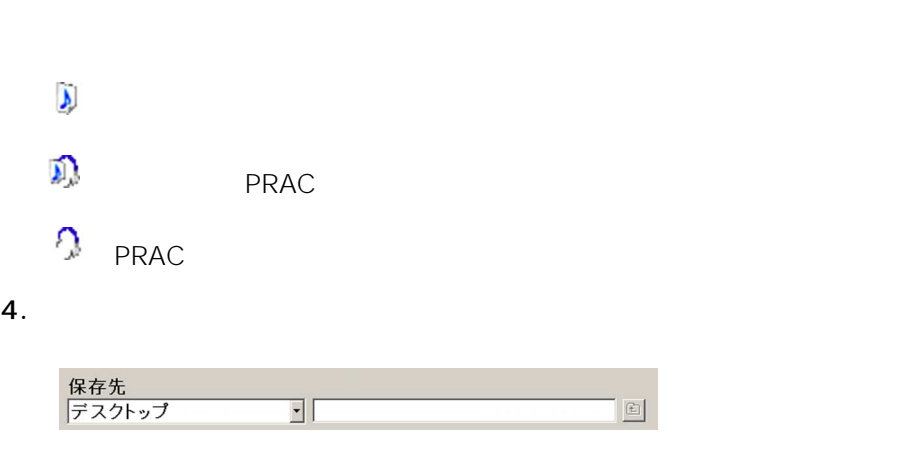

homework

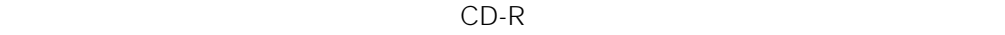

CD-R CD-R

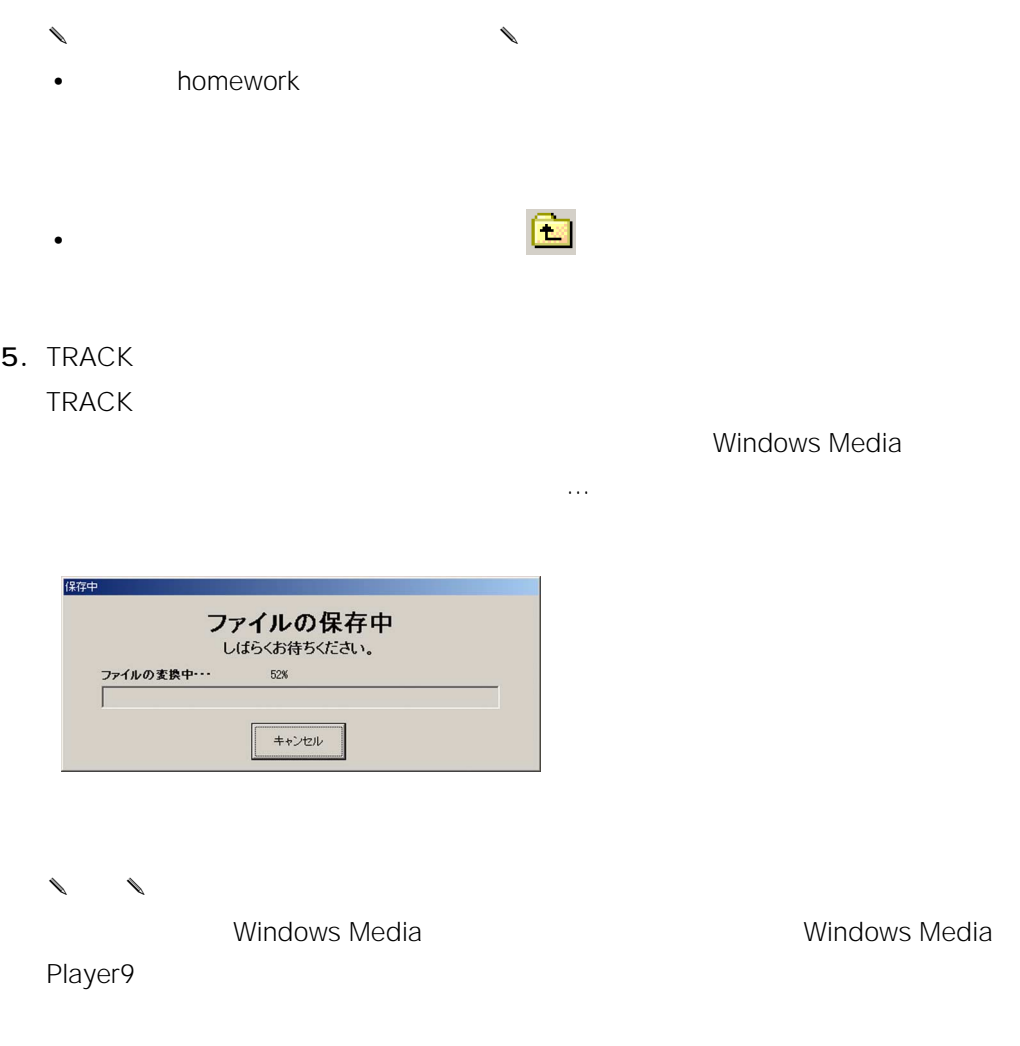

6. Keeping the contract of the homework

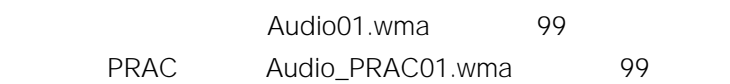

83

<span id="page-83-0"></span>1.  $\frac{1}{2}$   $\frac{1}{2}$ 

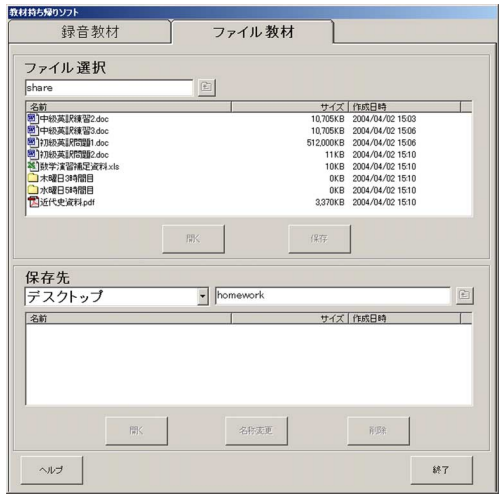

 $2.$ 

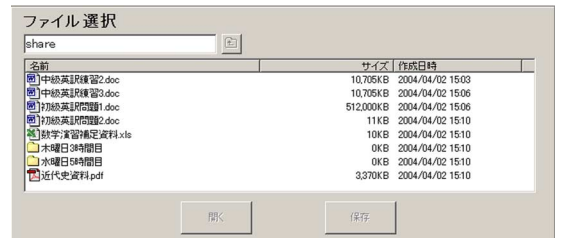

 $3.$ 

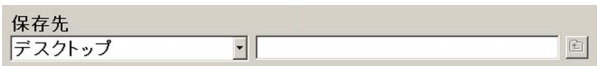

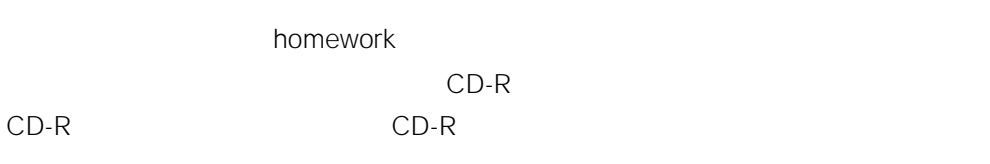

 $4<sub>5</sub>$ 

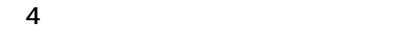

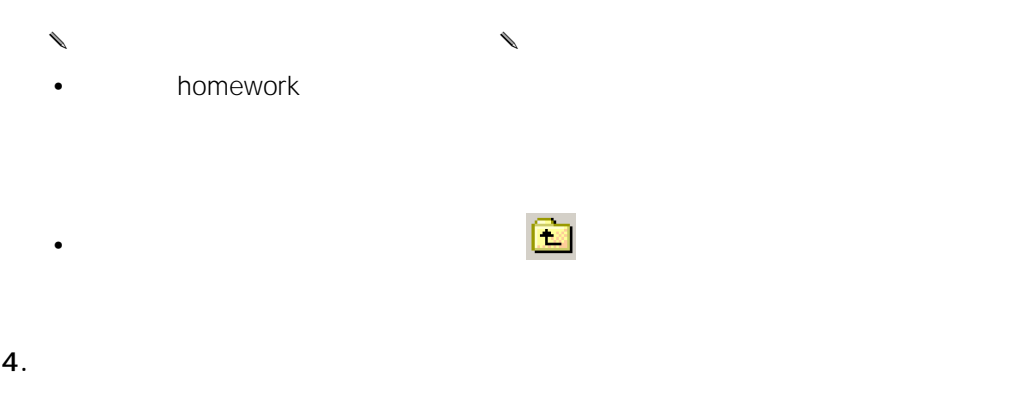

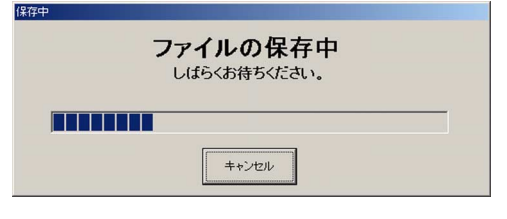

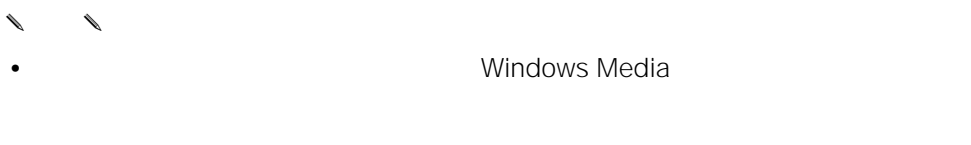

 $\bullet$  extending the contract of the contract of the contract of the contract of the contract of the contract of the contract of the contract of the contract of the contract of the contract of the contract of the contract o

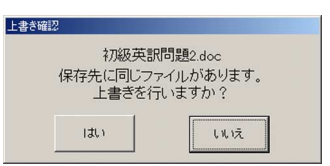

85

- <span id="page-85-0"></span>1.  $\blacksquare$
- 2.  $\blacksquare$
- - ✎注意✎
	- **The Transfer of Transfer of Transfer of Transfer of Transfer of Transfer of Transfer of Transfer of Transfer**
	- $\bullet$   $\bullet$   $\bullet$
	- フォルダーを選択して[開く]ボタンをクリックすることはできません。

<span id="page-86-0"></span>1.  $\blacksquare$ 

 $2.$ 

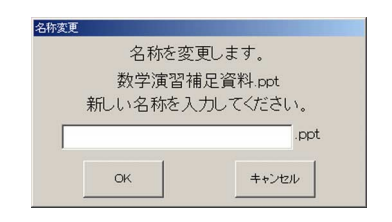

 $3.$  OK

- ✎注意✎
- TRACK
- $\bullet$
- $20$   $40$
- $\setminus$  /:;\*?"<>|

<span id="page-87-0"></span>1.  $\blacksquare$  $\mathsf{Shift}$  Ctrl

 $2.$ 

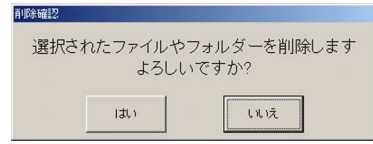

 $3.$ 

✎注意✎

<span id="page-88-0"></span> $\begin{matrix} \mathcal{M}_{11} & \mathcal{M}_{12} \\ \mathcal{M}_{11} & \mathcal{M}_{12} \end{matrix}$ Acrobat Reader

1. [ヘルプ]ボタンをクリックします。

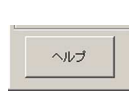

Acrobat Reader

2. **2. Participal Executes Acrobat Reader** 

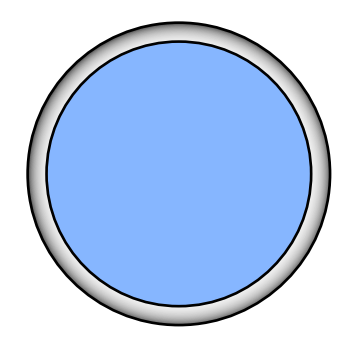

[トラブルシューティング](#page-90-0) ....................... 91

[エラーメッセージ一覧](#page-92-0) .......................... 93

<span id="page-90-0"></span>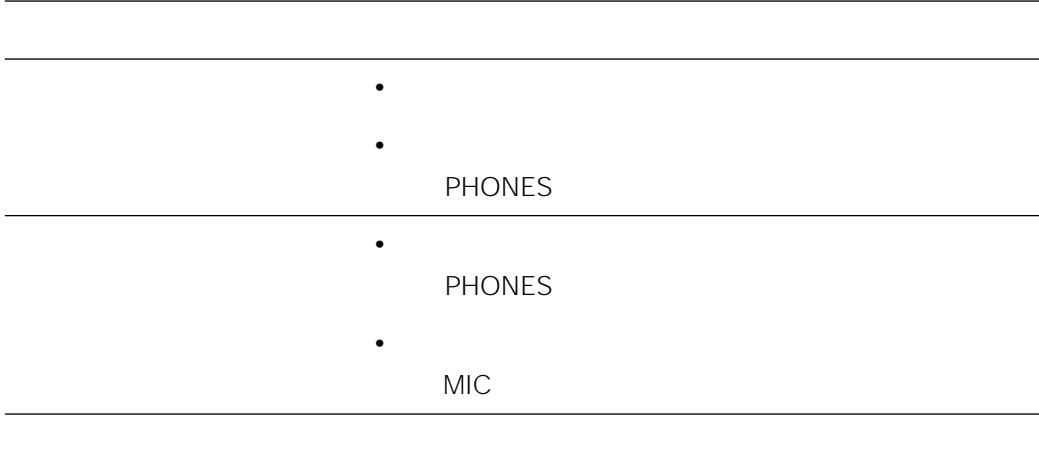

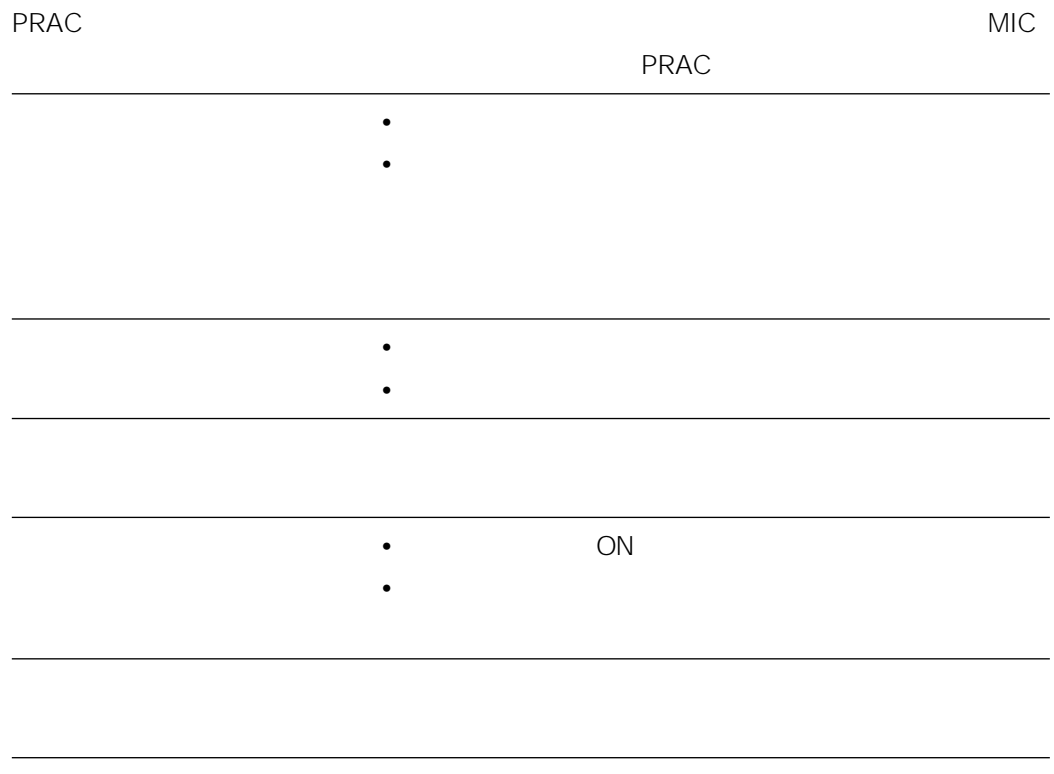

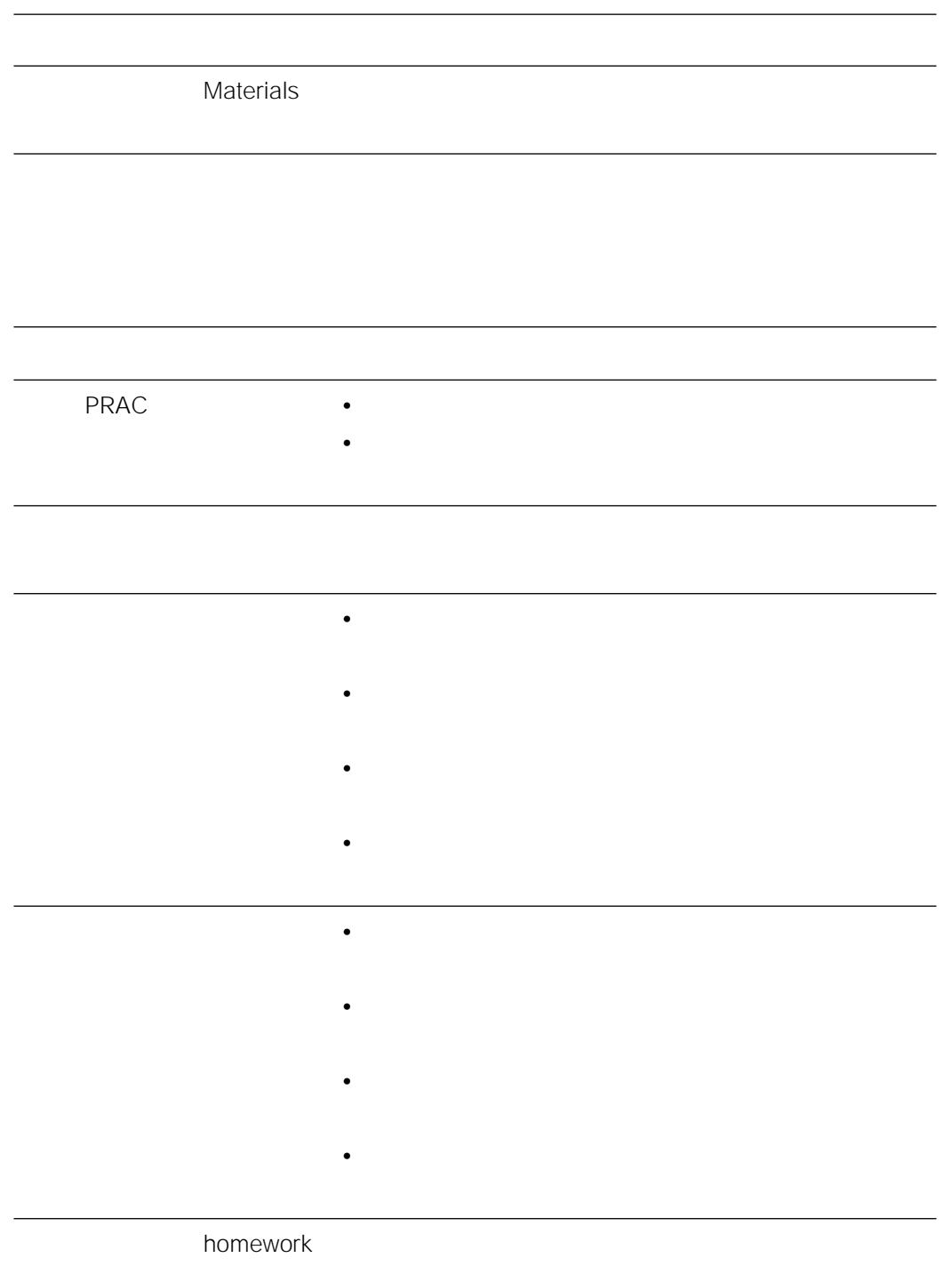

<span id="page-92-0"></span>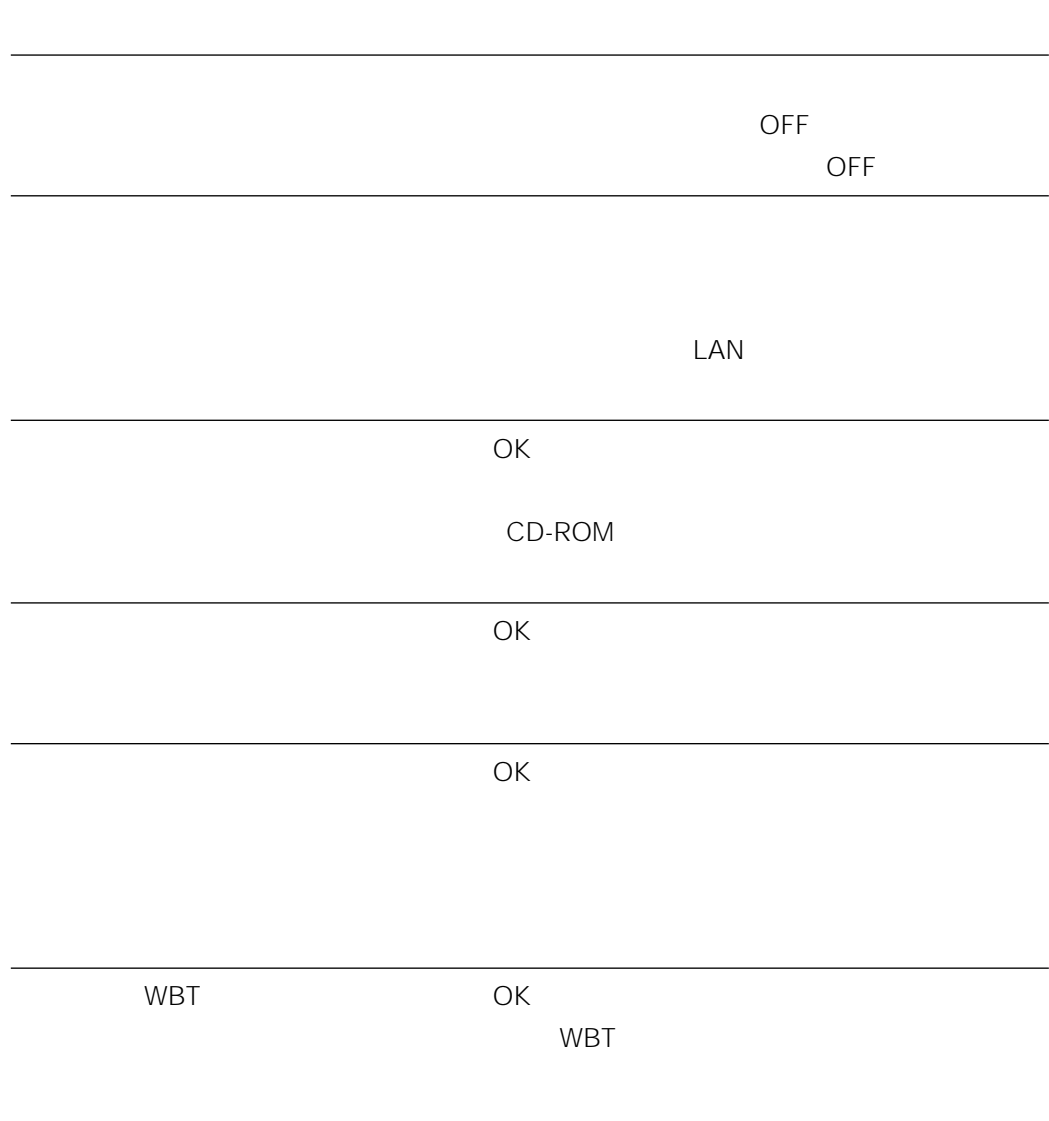

## 松下電器産業株式会社

## 首都圏本部�

〒160-0022 東京都新宿区新宿5丁目15番5号 電話 フリーダイヤル 0120-878-410

2004 Matsushita Electric Industrial Co.,Ltd. All Rights Reserved.

3TR866ASPBAA av0604-1055